## **FACULDADE DE TECNOLOGIA DE SÃO BERNARDO DO CAMPO "ADIB MOISÉS DIB"**

GUILHERME MOURA DE PAULA GUSTAVO ALVES DOS SANTOS PHILLIP DOUGLAS RUSSO VICTOR CRISTÓFALO TREVELIN

# **SISTEMA DE CONTROLE PARA HORTA HIDROPÔNICA**

São Bernardo do Campo - SP Junho/2019

### **GUILHERME MOURA DE PAULA GUSTAVO ALVES DOS SANTOS PHILLIP DOUGLAS RUSSO VICTOR CRISTÓFALO TREVELIN**

## **SISTEMA DE CONTROLE PARA HORTA HIDROPÔNICA**

Trabalho de Conclusão de Curso apresentado à Faculdade de Tecnologia de São Bernardo do Campo "Adib Moises Dib" como requisito parcial para a obtenção do título de Tecnólogo em Automação Industrial.

Orientador: Prof. Me. Marco Antônio Baptista de Sousa

Coorientador: Prof. Dr. Delcínio Ricci

São Bernardo do Campo - SP Junho/2019

### **GUILHERME MOURA DE PAULA GUSTAVO ALVES DOS SANTOS PHILLIP DOUGLAS RUSSO VICTOR CRISTÓFALO TREVELIN**

# **SISTEMA DE CONTROLE PARA HORTA HIDROPÔNICA**

Trabalho de Conclusão de Curso apresentado à Faculdade de Tecnologia de São Bernardo do Campo "Adib Moises Dib" como requisito parcial para a obtenção do título de Tecnólogo em Automação Industrial.

Trabalho de Conclusão de Curso apresentado e aprovado e m:03/06 /2019

Banca Examinadora:

Prof. Me. Marco Antônio B. de Sousa, FATEC SBC - Orientador

Prof. Dr. Delcinio Ricci, FATEC SBC - Avaliador

Prof. Esp. Nilson Lavecchia Junior, FATEC SBC - Avaliador

Dedicamos aos nossos familiares, professores e colegas que nos acompanharam durante nossa trajetória e a todos aqueles que nos ajudaram de certa forma a concluir este trabalho.

Agradecemos primeiramente a Deus pela guia e pela força e ao Prof. Me. Marco Antônio e o Prof. Dr. Delcínio pela ajuda e a todo apoio recebido.

"Cada sonho que você deixa para trás, é um pedaço do seu futuro que deixa de existir"

STEVE JOBS

#### **RESUMO**

Este projeto tem como objetivo desenvolver um sistema de controle para horta hidropônica, ou seja, criar um ambiente controlado, livre dos efeitos climáticos, capaz de efetuar todas as correções das variações que ocorrem durante o cultivo. Com este sistema, não é necessária mão de obra fixa no local, pois utiliza-se uma plataforma IoT através de um smartphone para visualizar e controlar o cultivo. Ele traz como benefício o menor consumo de água, trabalho mais leve e ergonômico para os agricultores e a automatização do processo de cultivo hidropônico. Para a construção deste sistema fez-se uso de sensores de temperatura, umidade, pH e condutividade, cooler de computador, microcontrolador Arduino, fita de LED, componentes elétricos, garrafas PET, madeira MDF, plástico acrílico e canos de PVC. A programação do microcontrolador é realizada em linguagem C, utilizando o software Arduino. O funcionamento do projeto inicia-se com a inserção da muda da hortaliça no tubo de PVC e esta por sua vez, tem seu ambiente controlado de acordo com as características de cultivo da hortaliça previamente escolhida. Conforme o desenvolvimento da hortaliça as variáveis do processo vão se modificando. Os sensores são responsáveis por fazerem as leituras dos dados e encaminhá-las para o aplicativo instalado no smartphone e para o microcontrolador, no qual, o último citado é responsável por receber os dados dos sensores e efetuar as devidas modificações que a determinada hortaliça necessita. O ciclo se repete até que a hortaliça esteja em condições próprias para a colheita.

**Palavras-chave:** Hidroponia. Estufa. Cultivo. Hortaliças. Controle.

#### **ABSTRACT**

This project aims to develop a control system for hydroponic vegetable garden, that is, create a controlled environment, free of climatic effects, able to make all corrections of variations that occur during cultivation. With this system, no fixed labor is required, because an IoT platform is used through a smartphone to visualize and control cultivation. It brings as a benefit the lowest water consumption, lighter and ergonomic work for farmers and the automation of the hydroponic cultivation process. For the construction of this system was made use of temperature sensors, humidity, pH and conductivity, computer cooler, Arduino microcontroller, LED tape, electrical components, PET bottles, MDF wood, acrylic plastic and PVC pipes. The programming of the microcontroller is performed in C language, using the Arduino software. The operation of the project starts with the insertion of the vegetable in the PVC tube and is in turn has its environment controlled according to the cultivation characteristics of the previously chosen vegetable. As the development of the vegetable, the process variables are changing. The sensors are responsible for making the data readings and forwarding them to the application installed on the smartphone and the microcontroller, in which the last quoted is responsible for receiving the data from the sensors and making the necessary modifications that the vegetable needs. The cycle repeats until the vegetable is in proper conditions for harvesting.

**Keywords:** Hydroponics. Greenhouse. Cultivation. Vegetable. Control.

# **LISTA DE FIGURAS**

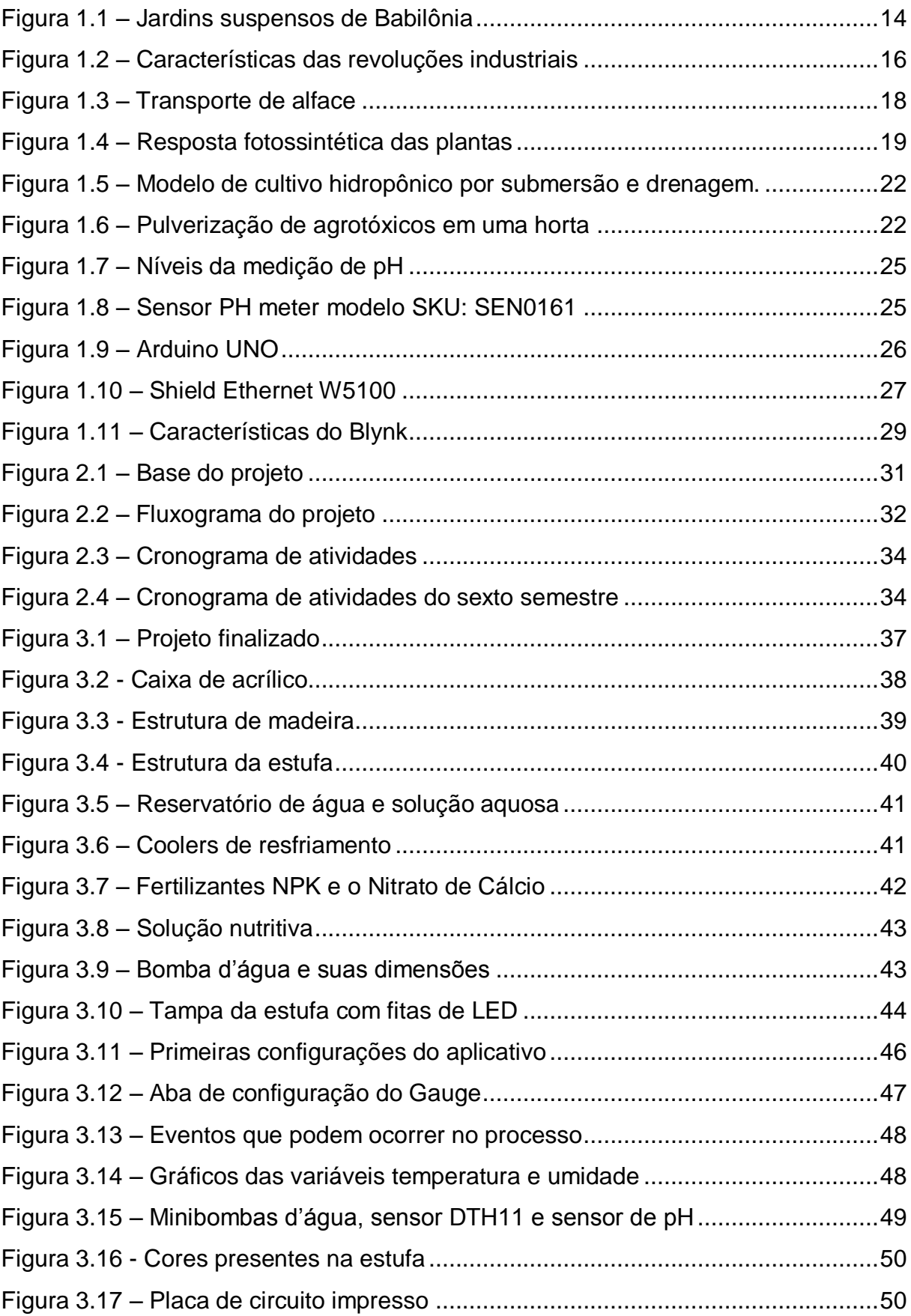

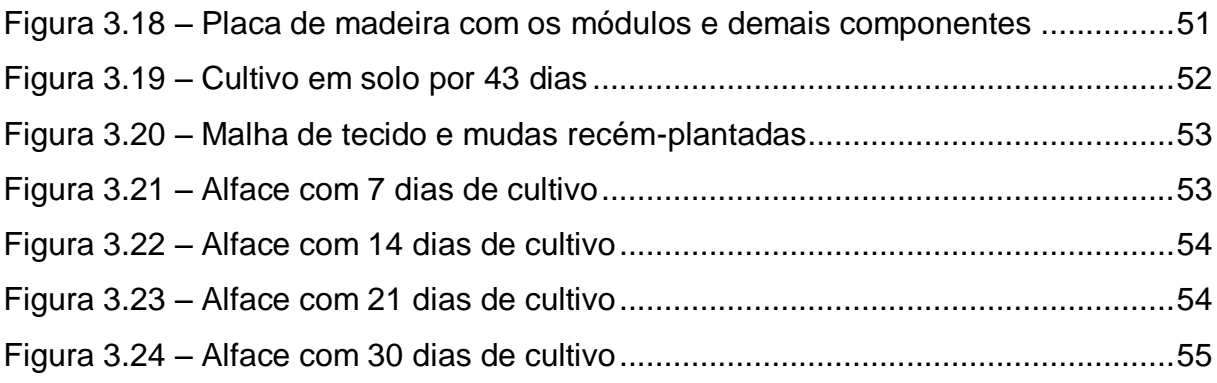

# **SUMÁRIO**

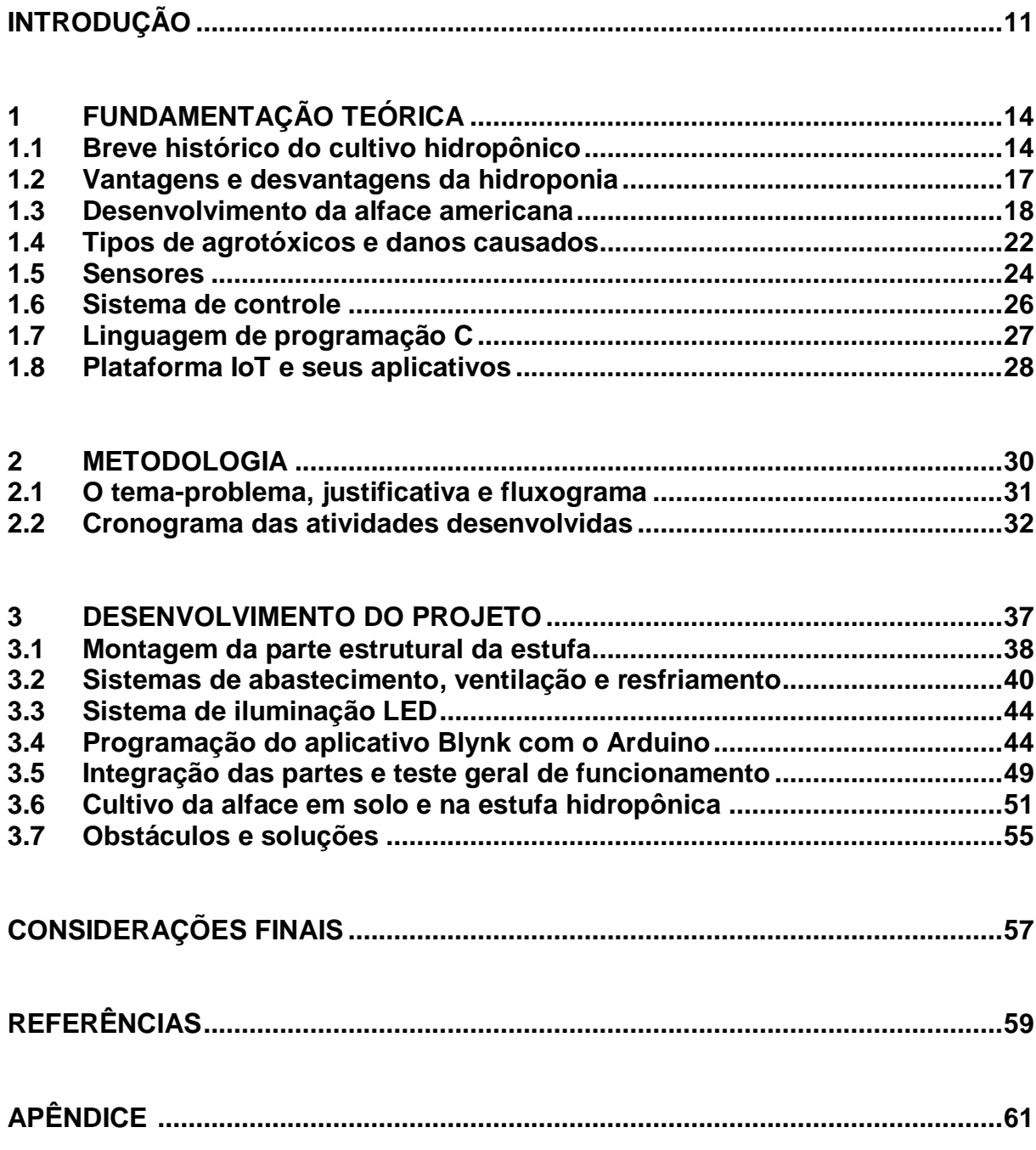

### <span id="page-11-0"></span>**INTRODUÇÃO**

Nos dias atuais, o Brasil é um dos países que possui maior consumo de agrotóxicos do mundo, expondo diversos trabalhadores nas plantações aos males gerados pelo mesmo. Este consumo excessivo torna os produtos mais propensos a causar danos à saúde de seus consumidores. Sendo assim, em diversos países do mundo incluindo o Brasil, há milhões de casos de intoxicações por agrotóxicos, aumentando os números de mortes a cada ano.

No Brasil, ou em outros países com clima semelhante, a alface tem maior facilidade para seu cultivo, sendo a hortaliça de maior consumo do brasileiro e é também produto de grandes vantagens para o mercado agropecuário como genético.

Plantações ao ar livre no Brasil são prejudicadas por conta de pragas e animais que passam pela plantação consumindo parte dos produtos, por este motivo muitos produtores necessitam do uso intenso de agrotóxicos para a maior proteção de suas plantações. Em todos os casos diminui grande parte das pragas, mas ainda não chega a zero a quantidade de produtos perdidos por conta de males externos.

Existem diversos meios para cultivo de hortaliças, legumes e vegetais em geral, sendo que estes exigem mais recursos para sua produção, o uso da hidroponia nas plantações de cultivo alternativo reduz em grande escala, não utilizando agrotóxicos. O tipo de cultivo que possui maior vantagem é o hidropônico, que diferente de uma horta ao ar livre e plantio em estufa, não exige área muito grande para o cultivo e menos recursos, como terra, irrigação constante e adubo.

A hidroponia é um tipo de cultivo de plantas que crescem em soluções aquosas misturadas com nutrientes específicos e suas raízes não possuem suporte em solo, mas sim por redes ou copos, para passagem desta água com nutrientes. Esta técnica pode ser utilizada tanto para fins domésticos quanto para comerciais.

Neste tipo de cultivo, o ambiente possui configurações ideais para o desenvolvimento da hortaliça, independentemente do tipo. A água é portadora dos nutrientes do qual a planta absorve para possuir um crescimento mais saudável,

rápido e sem uso nenhum de agrotóxicos. Isto resume um ótimo método para o cultivo sem solo, que possui maior acessibilidade e facilidade de crescimento da planta, controlando a quantidade de água, sais minerais e oxigênio. A hidroponia pode ser utilizada para o cultivo de plantas, vegetais, flores, arbustos e ervas.

Dos esclarecimentos dados até o momento, o trabalho que se intitula Sistema de Controle para Horta Hidropônica tem como objetivo desenvolver um sistema microcontrolado por Arduino, permitindo a medição de variáveis como temperatura, umidade, pH da água e comparar com as condições ideais para o cultivo de hortaliças, possibilita o usuário receber informações do ambiente de cultivo através do sistema supervisório. Há também um sistema de controle para refrigeração e alimentação de nutrientes da estufa, mantendo o ambiente ideal para o cultivo.

Justifica-se por não necessitar de uma mão de obra fixa no local, pois todo o sistema cuida dos problemas gerados no decorrer do plantio, como variação de temperatura e pH, exigindo do produtor somente manutenção de *hardware* caso necessite, visa maior lucratividade e produtividade a longo prazo, gerando maior qualidade de vida aos consumidores de alface preservando o meio ambiente.

Para a construção do projeto utilizam-se sensores, acrílico, canos de PVC e componentes elétricos. O controle se realiza por meio de Arduino UNO para receber e controlar informações recebidas pelos sensores.

O trabalho é dividido em três capítulos:

Capítulo 1 – Fundamentação teórica: encontram-se as teorias que dão sustentação ao desenvolvimento do projeto.

Capítulo 2 – Metodologia: são descritos métodos, técnicas e procedimentos para percorrer o caminho da pesquisa na construção lógica do projeto.

Capítulo 3 – Desenvolvimento do projeto: encontram-se passo a passo a construção e desenvolvimento do projeto, relacionando as teorias e metodologia.

E finalmente, as Considerações finais: são explicitados os objetivos propostos e as justificativas, apontamento das relações existentes entre teorias e os fatos verificados, conquistas alcançadas, pontos fortes e fracos e sugestões para futuros trabalhos.

# <span id="page-14-1"></span>**1 FUNDAMENTAÇÃO TEÓRICA**

Neste capítulo encontram-se as teorias que dão sustentação ao desenvolvimento do projeto intitulado Sistema de Controle para Horta Hidropônica.

## <span id="page-14-2"></span>**1.1 Breve histórico do cultivo hidropônico**

Soares (2002) enfatiza que a alface foi uma das primeiras hortaliças a serem cultivadas pelo homem, tendo como origem o Mediterrâneo e atualmente é cultivada pelo solo ou via hidropônica.

Segundo Furlani (2004) a etimologia, hidroponia vem do grego, (*hydro* = água e *ponos* = trabalho) significa trabalho envolvendo água. Hidroponia é uma técnica para o cultivo de plantas utilizando soluções aquosas com nutrientes de forma balanceada.

Soares (2002) relata que há hieróglifos que ilustram plantas criadas nas águas do rio Nilo, porém muitos historiadores acreditam que a hidroponia teve sua origem nos jardins suspenso da Babilônia, conforme ilustra a Figura 1.1.

<span id="page-14-0"></span>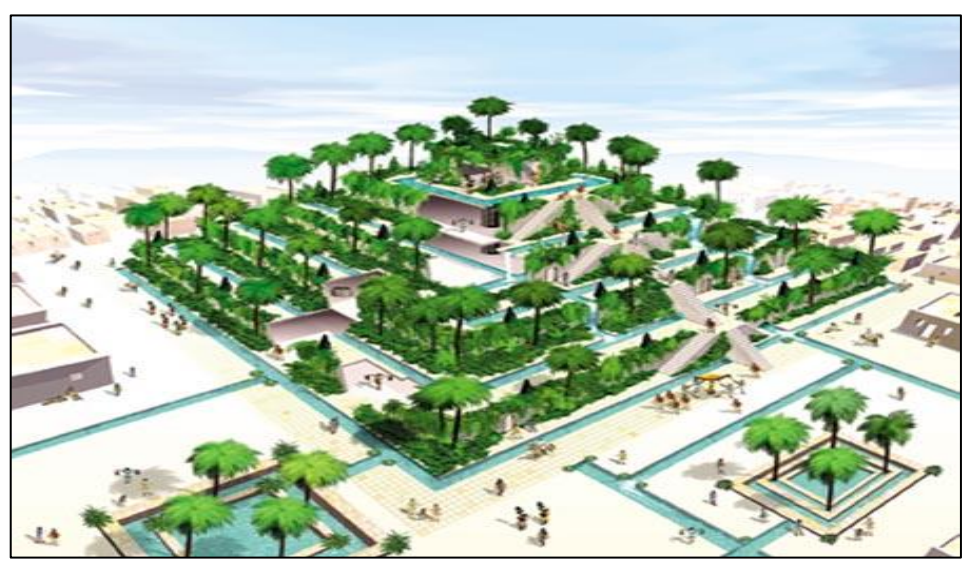

Figura 1.1 – Jardins suspensos de Babilônia

Fonte: www.sitedecuriosidades.com, 2018

De acordo com Furlani (2004), a primeira referência histórica em literatura sobre o cultivo de plantas sem uso do solo é do pesquisador inglês John Woodward, que por volta dos anos de 1700 procurava entender a forma com que as plantas extraiam seus nutrientes.

Em 1804, Nicolas de Saussure, publicou os resultados de suas experiências, concluindo que para um vegetal ter um crescimento de qualidade necessitava de nutrientes.

Meioambiente.culturamix (2013) enfatiza que o cultivo via solo teve maior crescimento com a criação do agrotóxico, seu desenvolvimento na Primeira Guerra Mundial, com função de arma química. Quando acabaram as guerras os agrotóxicos foram utilizados como defensor contra pestes agrícolas e contra o mosquito da malária, até descobrirem que o agrotóxico é prejudicial ao organismo humano, tendo como uma das suas consequências o câncer.

Em 1970, as indústrias transferiram-se para o Brasil, transformando o país em um dos cinco maiores produtores de agrotóxicos do mundo. No Brasil, um terço dos alimentos produzidos está contaminado, sendo que 28% possuem componentes não autorizados ou legalizados.

Coelho (2016) destaca que até o ano de 1760 os artesões eram os responsáveis pela matéria-prima, confecção e comercialização de produtos, com a chegada da primeira revolução industrial que teve seu início na Inglaterra em meados de 1760 a 1840, novas máquinas foram sendo criadas devido ao crescente uso da energia a vapor, levando os artesões que controlavam o processo a apenas trabalhar para um patrão que assumiu o controle.

De 1860 até o fim da segunda guerra mundial tivemos a segunda revolução industrial, se teve um grande avanço na indústria química, elétrica e também do aço surgindo linhas de produções em massa, carros, grandes navios de aço e aviões revolucionando principalmente a logística mundial.

Na década de 50 iniciou-se a terceira revolução industrial mais conhecida como revolução digital devido ao aparecimento de semicondutores, sensores, computadores e robôs nas linhas de produção, desta forma aumentando produtividade, confiabilidade no processo e lucro, além disto, uma grande evolução na comunicação utilizando telefones móveis.

Com o desenvolvimento da internet, evolução dos hardwares, softwares e sensores e com maior necessidade de compartilhar as informações em redes, em 2011, na feira de Hannover surgiu o termo "quarta revolução industrial" visando agilidade e flexibilidade nos serviços e produtos, não apenas em massa, mas também customizados. Com a quarta revolução industrial é preciso que as informações sejam processadas rapidamente, podendo ser obtidas não importando a distância em tempo real. O processo tem dispositivos mais inteligentes possibilitando correções de falhas e análise de dados, basicamente ela permite a interação de todas as partes de software, hardware com quaisquer dispositivos. A Figura 1.2 ilustra as principais características das revoluções industriais.

<span id="page-16-0"></span>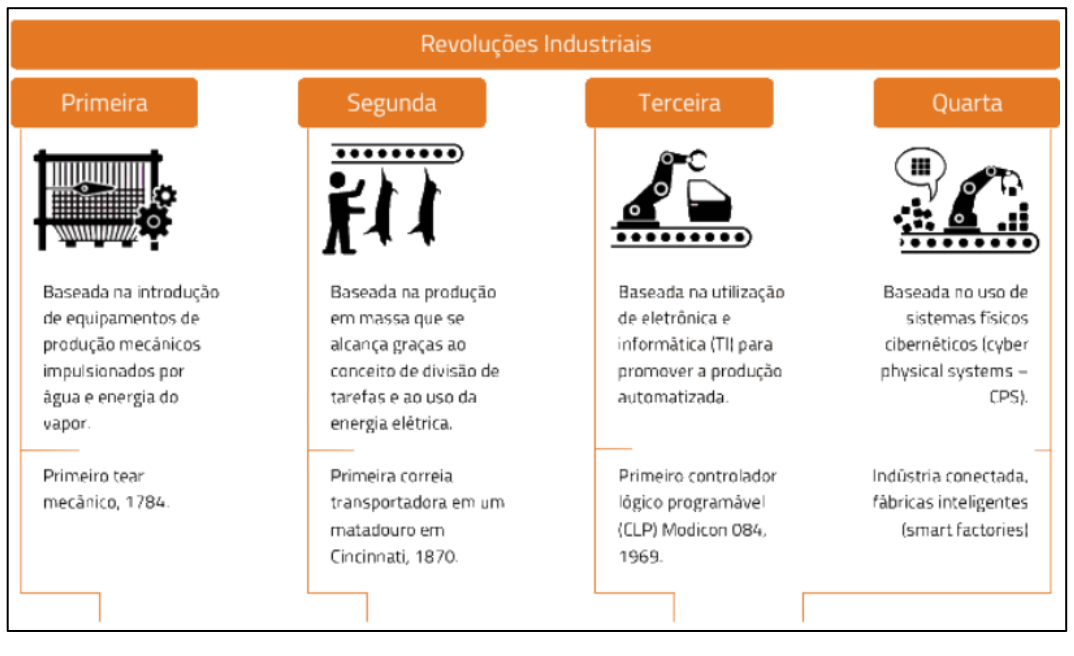

#### Figura 1.2 – Características das revoluções industriais

Fonte: www.sitedecuriosidades.com, 2018

### <span id="page-17-0"></span>**1.2 Vantagens e desvantagens da hidroponia**

De acordo com Alberoni (1998), o sistema hidropônico proporciona diversas vantagens ao plantio e apresenta algumas desvantagens, como ilustra o Tabela 1.1.

| <b>Vantagens</b>                                                         | <b>Desvantagens</b><br>Investimento inicial |  |
|--------------------------------------------------------------------------|---------------------------------------------|--|
| Menor consumo de água e de fertilizantes                                 |                                             |  |
| Trabalho mais leve, ergonômico e limpo.                                  | Conhecimentos técnicos                      |  |
| Redução no tempo de plantio e maior<br>produtividade                     | Dependência de energia elétrica             |  |
| Isentos de agrotóxicos e sujidades                                       | Uso de gerador de energia próprio           |  |
| As plantas crescem em ambiente controlado livre<br>de efeitos climáticos | Contaminação da solução nutritiva           |  |
| Menor uso de mão de obra                                                 |                                             |  |
| Maior tempo de prateleira                                                |                                             |  |

Tabela 1.1 – Vantagens e desvantagens do sistema hidropônico

#### Fonte: ALBERONI, 1998, p.17 – Adaptado

Roberto (2018) diz que a hidroponia tem gerado lucro para os cultivadores de hortaliças por possuir menor consumo de água se comparado com o cultivo no solo, a mão de obra e o espaço reduzido de plantio são benefícios que a hidroponia também oferece, porém o que mais chama a atenção para este sistema é a isenção do uso de agrotóxicos.

Comparando o consumo de água na hidroponia e no cultivo de solo, um agricultor com 20 mil metros quadrados de área plantada, tem um consumo de 10 mil litros de água diariamente para manter seu sistema de cultivo hidropônico, caso essa mesma área for irrigada no cultivo tradicional de solo, seriam necessários 200 mil litros de água por dia. A Figura 1.3 ilustra o carregamento de alface para o transporte.

<span id="page-18-0"></span>Figura 1.3 – Transporte de alface

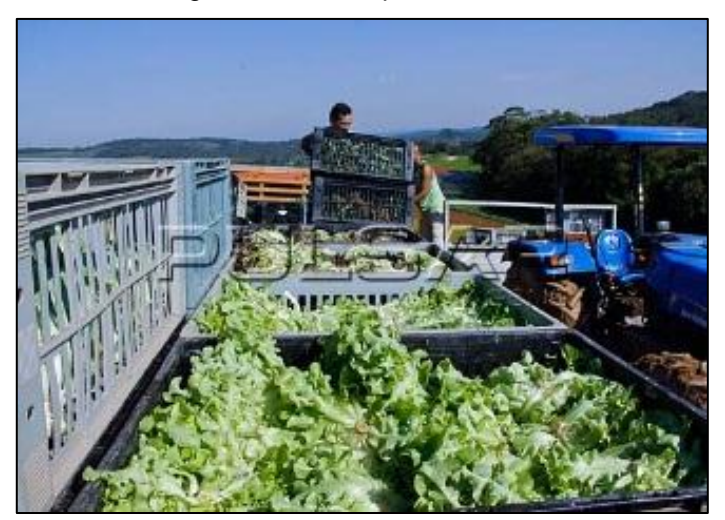

Fonte: www.pulsarimagens.com.br, 2018

### <span id="page-18-1"></span>**1.3 Desenvolvimento da alface americana**

De acordo com o site Hortas.info (2018), a faixa de temperatura ideal para o cultivo da alface se situa entre 10ºC e 24ºC.

Segundo a Revista Época (2014), a alface necessita de boa luminosidade, seja naturalmente ou artificialmente. A iluminação artificial, no caso, o LED é melhor que a luz solar, pois a luz fria aumenta a intensidade da fotossíntese e acelera seu crescimento. Elas podem ser instaladas mais perto das hortaliças sem queimá-las, com isso, é possível concentrar mais plantações em espaços menores.

Vergueiro Martins (2018) diz que as plantas dependem de luz para sobreviver, desenvolver, florescer e frutificar, gerando sementes. Sua sensibilidade à luz é diferente caso seja comparada com a dos olhos humanos, embora ambos respondam praticamente a mesma faixa de comprimentos de onda da luz visível.

Para o cultivo hidropônico, indica-se que a distância da luz para a planta seja de 10cm a 30cm, com isso, cada cor utilizada tem sua característica para o crescimento do plantio, sendo elas:

- Luz azul: facilita o crescimento de diversas plantas, incluindo alface, espinafre, trigo e rabanete. A cor azul, afeta a formação da clorofila, o processo de fotossíntese e a abertura dos estomas, os carotenoides absorvem a cor azul e reduzem a queda das folhas.
- Luz verde: as plantas são verdes porque refletem a luz verde no espectro luminoso. Luz verde melhora o acúmulo de biomassa na parte aérea das plantas, e afeta síntese da clorofila e dos carotenoides, que melhora a coloração das folhas.
- Luz ciano: a iluminação suplementar com a cor ciano em plantações de alface, afeta de forma significativa o metabolismo dos carboidratos e dos nitratos.
- Luz vermelha: estimula o crescimento de flores e frutos, os pigmentos das plantas absorvem a luz vermelha e controlam a germinação e desenvolvimento das raízes.

A luz ultravioleta é uma alternativa para erradicação de pragas e bactérias do sistema pois erradia ondas com comprimento de 400nm sendo fatais as mesmas.

<span id="page-19-0"></span>A Figura 1.4 ilustra a resposta fotossintética das plantas a cada estímulo de cor, sendo comparados a sensibilidade relativa e o comprimento de onda.

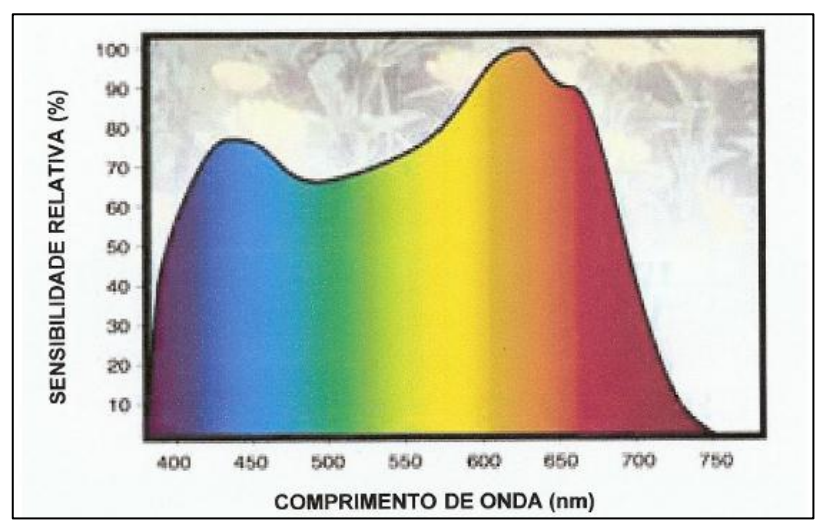

Figura 1.4 – Resposta fotossintética das plantas

Fonte: VERGUEIRO MARTINS, 2018, p. 22

Souza (2000) afirma que a fotossíntese que produz glicose e oxigênio é o processo vital para respiração dos vegetais.

Douglas (1997) destaca que os vegetais nutrem–se de elementos químicos absorvidos normalmente do solo, pelas raízes. No cultivo hidropônico a solução nutritiva substitui funções do solo, fornecendo nutrientes para o desenvolvimento do vegetal, exercendo grande impacto na qualidade do produto e produtividade.

No sistema hidropônico, os nutrientes são distribuídos as hortaliças na forma de soluto, com sais fertilizantes ou adubos químicos. Diante de um leque de opções de sais fertilizantes que fornecem os mesmos nutrientes para as plantas, normalmente escolhe-se aqueles que são fáceis de dissolver em água, no intuito de diminuir custos.

Segundo Furlani (1999), diversos fatores devem ser considerados na nutrição de plantas, como o crescimento, estação do ano, espécie de planta cultivada, temperatura, intensidade de luz e constante manutenção da concentração de nutrientes.

Os principais elementos para o crescimento da planta devem sempre estar presentes na solução fornecida, de forma balanceada. Paralelo a esses cuidados com os elementos químicos é preciso atenção a temperatura e o pH da solução.

Alberoni (1998) destaca que para mesurarmos a quantidade de nutrientes contidos na solução aquosa, utiliza-se a condutividade elétrica, que mede a quantidade de íons presentes na solução, essa medida de íons equivale a quantidade de nutrientes

Epstein e Bloom (2006) afirmam que os macros nutrientes são os principais elementos para a sobrevivência da alface, sem eles, a alface não consegue crescer, estes nutrientes são:

- carbono, hidrogênio e oxigênio: são orgânicos, que não se obtém através do solo;
- nitrogênio: são os responsáveis pelas proteínas e aminoácidos;
- potássio: necessário para captação de água;
- fósforo: formações de ligações para transferência de energia;
- cálcio: essencial para estrutura da planta;
- magnésio: participação na clorofila;
- enxofre: utilizado na redução oxirredução da fotossíntese auxiliando a criação de aminoácidos;

Os micronutrientes são aqueles que a planta tem condições de crescer sem eles, porém, em caso de produção são vitais para um bom e rápido crescimento da planta, são eles:

- boro: faz o transporte de açucares e atua no metabolismo carboidratos;
- cloro: atua no processo de osmose da planta;
- cobre: participa da fotossíntese, metabolismo de proteínas e celular;
- ferro: ajudam na formação de clorofila;
- manganês: responsável por acelerar o processo de germinação e resistência a falta de água;
- molibdênio: ajuda no crescimento físico das plantas;
- zinco: metabolismo de carboidratos e proteínas;

De acordo com Bezerra Neto, E. & Barreto (2000), há diversas formas para fazer o cultivo hidropônico, tendo como diferenças o fornecimento de soluções nutritivas, de forma constante. Também o reaproveitamento da solução aquosa, pois tem os abertos que não reaproveitam a solução nutritiva e os fechados que reaproveitam. A Figura 1.5 ilustra o cultivo hidropônico por submersão e drenagem.

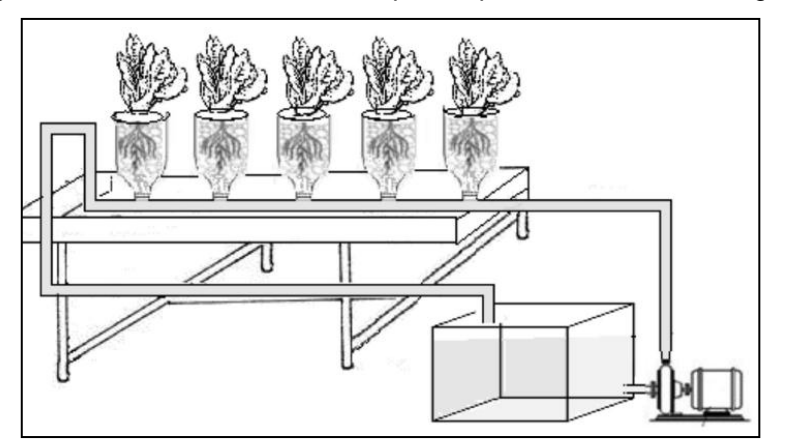

<span id="page-22-0"></span>Figura 1.5 – Modelo de cultivo hidropônico por submersão e drenagem.

Fonte: BEZERRA NETO, E. & BARRETO BEZERRA, 2012, p. 118

### <span id="page-22-2"></span>**1.4 Tipos de agrotóxicos e danos causados**

De acordo com o site meioambiente.culturamix (2013) os principais componentes ativos dos agrotóxicos podem ser altamente tóxicos e causar danos e alterações no sistema nervoso dos seres vivos, assim como em alguns casos causar mutações genéticas em graus elevados. No Brasil é utilizado em larga escala sem nenhuma preocupação aos males causados por eles. A Figura 1.6 ilustra a pulverização de agrotóxicos em uma horta.

<span id="page-22-1"></span>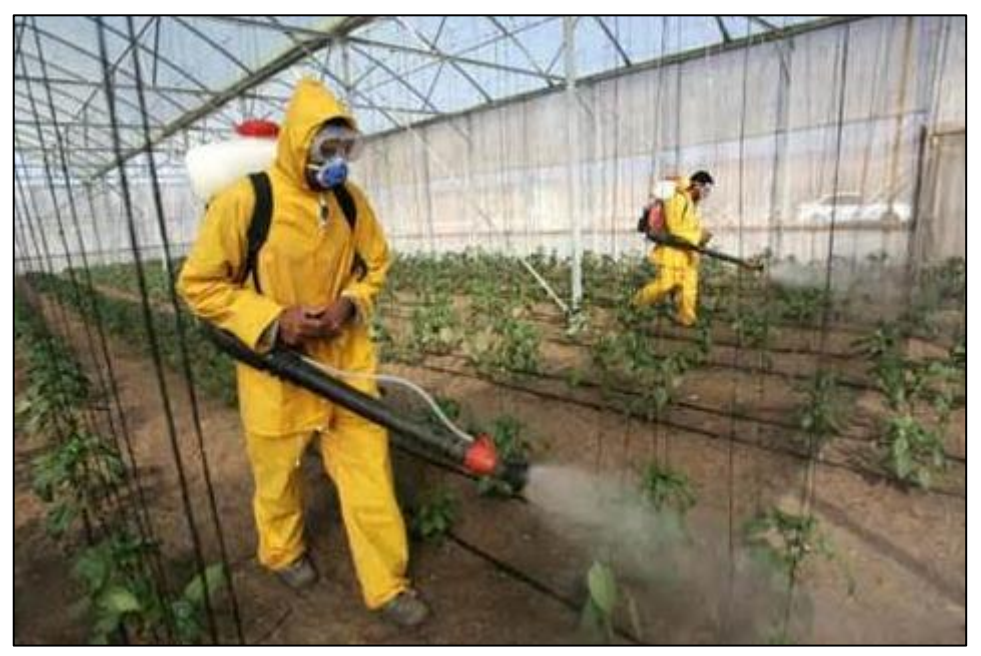

Figura 1.6 – Pulverização de agrotóxicos em uma horta

Fonte: www.meioambiente.culturamix.com, 2018

No Brasil existem cerca de 504 tipos de agrotóxicos legalmente permitidos, 30% deles são proibidos na Europa, pois há riscos à saúde. A utilização destes agrotóxicos gera uma dependência maior em relação a eles, pois como não se mantém o processo natural da agricultura, utiliza-se esses produtos por conta da diminuição da fertilidade do solo. Há diversos tipos e características de agrotóxicos, deles os mais perigosos são, inseticidas, herbicidas e rodenticidas.

O site Sanágua (2015), destaca que os agrotóxicos do tipo inseticida organoclorado são proibidos desde 1985, pois estes deixam resíduos permanentes no organismo em tecidos gordurosos. Por existir um consumo frequente de carnes, brancas ou vermelhas, se uma pessoa consumir um animal que se alimentou de algo contaminado pelo inseticida, esta pode ser intoxicada. Existem inseticidas que mesmo sendo prejudiciais à saúde, não são tão perigosos como os organofosforados e carbamatos, que possuem reações diferentes no organismo, como esquizofrenia, mas suas reações não são permanentes, pois demora de uma semana a um mês para ser eliminado do organismo.

Para o combate das ervas daninhas utiliza-se as herbicidas, entre elas a mais perigosas é a paraquat que ataca gravemente os tecidos do organismo, podendo acontecer por ingestão ou inalação e caso seja ingerido puro pode levar a óbito. Além deste possuem os menos perigosos que são glifosate e clorofenóxicos, estes possuem nível tóxico relativamente baixo para o organismo, mas caso seja produzida, utilizada ou consumida de maneira errada, pode-se causar desde distúrbios gastrointestinais até males cancerígenos.

Em uma plantação existem diversos problemas com roedores, para isso utiliza-se os rodenticidas, dentre os tipos, o mais perigoso é o fluoracetato de sódio, que possui proibição de uso no Brasil, mas em outros países é utilizado, como Estados Unidos, Nova Zelândia e em todo continente europeu, onde deve-se ter bastante cuidado ao consumir um alimento vindo de uma destas regiões. Mas também como outros tipos de agrotóxicos existem os menos perigosos, mas ainda são prejudiciais ao organismo, eles são o fosfeto e os hidroxicumarínicos que possuem toxidade relativamente baixa, mas ao entrarem em contato com o organismo de maneira errada causa desde hemorragias até óbito.

### <span id="page-24-0"></span>**1.5 Sensores**

De acordo com Thomazini e Albuquerque (2010), os sensores são dispositivos de entrada que transformam o sinal de saída na linguagem do controlador, para que ele saiba o resultado da variável ou estado de um atuador, que são os instrumentos que atuam no campo, dá ênfase aos seguintes sensores:

• sensor de umidade: é um equipamento que faz a medição da umidade relativa do ar em um ambiente determinado, locais fechados ou até mesmo em um espaço aberto ao ar livre. Tem como finalidade principal alertar e transmitir informações para o administrador do sistema que determinada área está com umidade relativa do ar baixa, ideal ou alta. Através destas informações pode-se tomar decisões como aumento ou diminuição da umidade do local.

Na hidroponia, o controle da umidade do ar é extremamente importante, pois para o crescimento ideal da alface, necessita que o ambiente esteja úmido na medida correta para garantir a qualidade do produto que é coletado no final do ciclo de cultivo.

• sensor de temperatura: tem como finalidade informar a temperatura e as condições do ambiente medido em tempo real para que seja tomada as decisões adequadas.

O sensor de temperatura de ar é formado por uma estrutura de latão ou plástico para proteger o elemento resistivo que é constituído por um termistor do tipo NTC (coeficiente negativo de temperatura). O funcionamento se dá através do valor da resistência, sendo inversamente proporcional ao valor da temperatura, ou seja, quando a temperatura aumenta, a resistência elétrica diminui e por outro lado, quando a temperatura diminui, a resistência elétrica aumenta.

sensor de pH: mede a acidez ou alcalinidade de uma solução aquosa, o medidor de pH faz a medição do potencial hidrogênico, este potencial indica os níveis de acidez, neutralidade ou alcalinidade de soluções, conforme ilustra a Figura 1.7.

<span id="page-25-0"></span>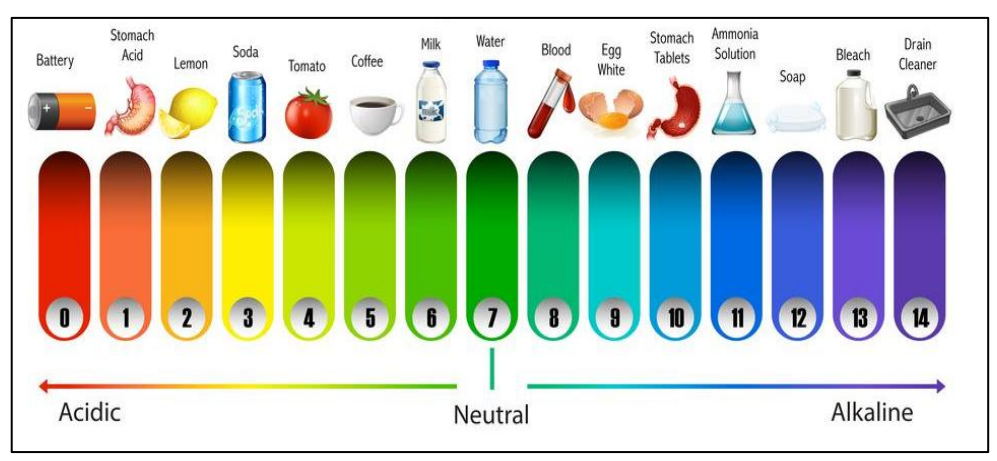

Figura 1.7 – Níveis da medição de pH

Fonte: pt.vecteezy.com, 2019

Ainda, Thomazini e Albuquerque (2010) ressalta que o sensor de pH modelo SKU: SEN0161 é utilizado durante o processo de absorção de nutrientes pelas raízes das plantas que altera a solução nutritiva. A alface se desenvolve entre pH 5,5 e 6,5. O nível do pH ideal varia conforme seu crescimento, desta forma ele deve ser medido diariamente após o volume de água ser completado, caso o nível esteja acima de 6,5 é ajustado com mais ácido e caso esteja abaixo de 5,5 é completado com base. A Figura 1.8 ilustra o sensor PH meter modelo SKU: SEN0161.

<span id="page-25-1"></span>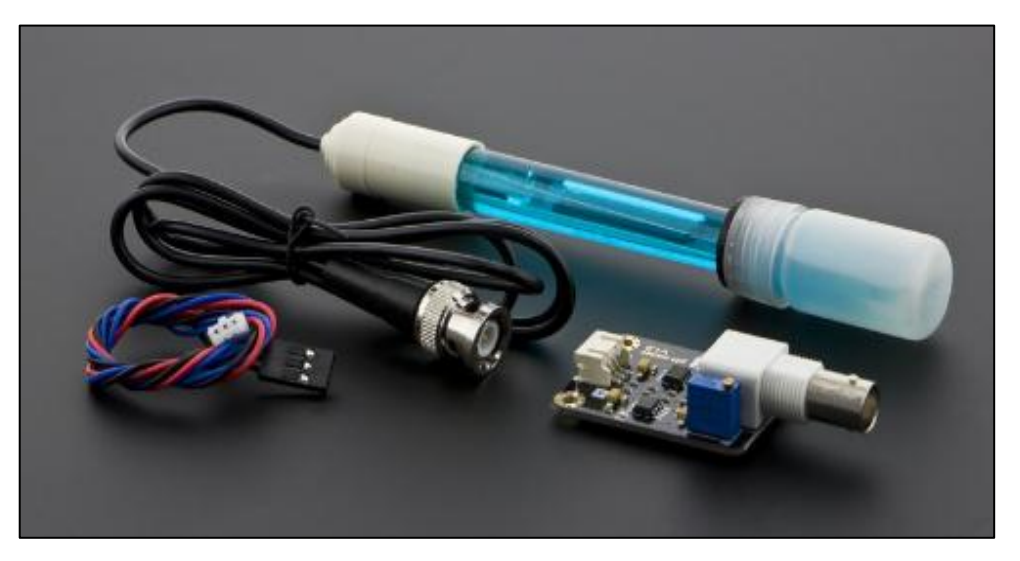

Figura 1.8 – Sensor PH meter modelo SKU: SEN0161

Fonte: www.core-electronics.com.au, 2018

sensor de condutividade: é utilizado como indicador de possíveis perturbações ou anomalias no ambiente que está sendo controlado. Sua condutividade elétrica é um dos parâmetros mais ricos em informações sobre a qualidade da água. A alface tem medidas ideias de condutividade entre 1.000 e 1.500 ppm (partículas por milhão).

### <span id="page-26-1"></span>**1.6 Sistema de controle**

Banzi (2011) destaca que o sistema de controle e supervisão é a junção microcontroladores e sensores que faz o controle de um processo. O Arduino UNO é um microcontrolador que através de um programa recebe sinais elétricos de sensores nas entradas, processa os dados e aciona saídas controlando componentes do ambiente externo conectados ao mesmo. Ele é uma plataforma aberta denominada *open-source*, possibilitando a disponibilização dos códigos para *downloads*, conforme a Figura 1.9.

<span id="page-26-0"></span>Figura 1.9 – Arduino UNO

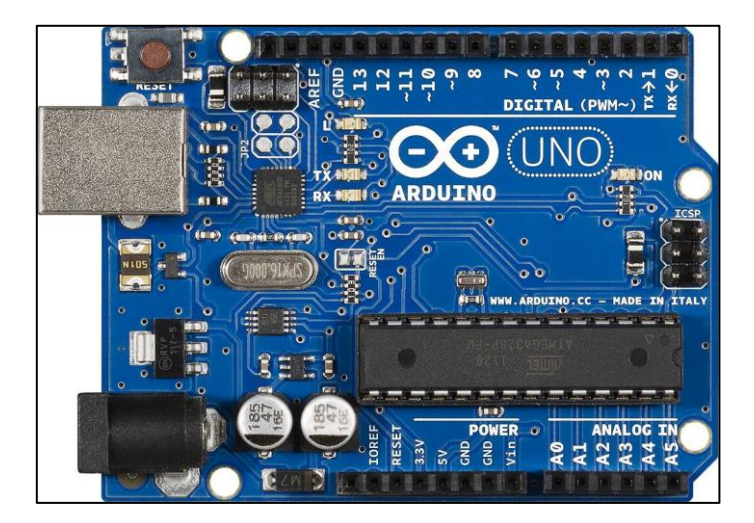

Fonte: www.produto.mercadolivre.com.br, 2018

Vidal (2017) destaca que o Shield Ethernet pode ser usado de forma simples para disponibilizar dados de modo online que sejam referentes a sensores ou outro sistema que seja controlado por Arduino. A placa permite acesso a rede nos protocolos TCP ou UDP.

A interface do Arduino é utilizada para programação. Para que o módulo tenha funcionamento, não é necessário que o mesmo esteja conectado ao Arduino ou a qualquer outra placa de controle. O Arduino pode ser utilizado com o objetivo de expansão das capacidades do projeto, além da maior flexibilidade. Para a instalação <span id="page-27-0"></span>do Shield Ethernet basta encaixá-lo no Arduino e conectar-se a uma rede pelo cabo de ethernet RJ45 para ligar o modem/roteador. A Figura 1.10 ilustra o Shield Ethernet modelo W5100.

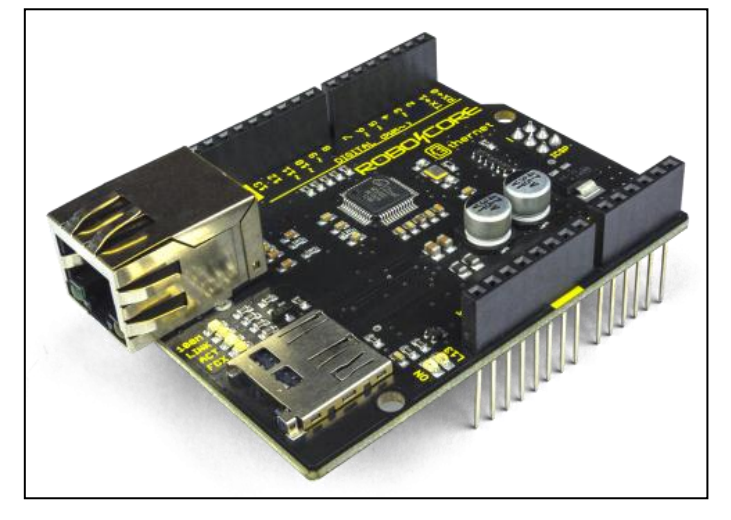

Figura 1.10 – Shield Ethernet W5100

Fonte: www[.blog.eletrogate.com,](http://blog.eletrogate.com/) 2019

## <span id="page-27-1"></span>**1.7 Linguagem de programação C**

De acordo com Tortureli (2009), a linguagem de programação em C é utilizada para criar um conjunto de instruções, que através de um computador possa executálas, é caracterizada por uma lista de instruções que ele segue. Existem outras linguagens de programação para uso, mas esta é amplamente aceita e utilizada por programadores por oferecer o máximo de controle e eficiência.

Na construção de um programa em linguagem C deve-se definir entradas e saídas, variáveis e todo o objetivo do programa.

McRoberts (2011) destaca que o Arduino é uma plataforma com uma única placa onde são colocadas todas as funcionalidades de um controlador, isso permite que sejam desenvolvidos vários projetos, independente do modelo, tipo ou função. Essa funcionalidade permite o desenvolvimento de projetos multidisciplinares.

Ele é constituído de uma placa composta por um microcontrolador atmel e circuitos de entradas e saídas. Pode ser facilmente conectado a um computador e programado via ambiente de desenvolvimento (IDE) utilizando linguagem baseada em C, sem a necessidade de equipamentos extras, além de um cabo USB.

O algoritmo escrito no Arduino é denominado sketch, composta por uma sequência de comandos em arquivo de texto, incluindo variáveis, tipos de dados, operações e funções determinadas para a aplicação do programa. O software Arduino IDE possui biblioteca com instruções pré-montadas para que o programador possa utilizar, facilitando seu trabalho.

#### <span id="page-28-0"></span>**1.8 Plataforma IoT e seus aplicativos**

Madakam, Ramaswamy e Tripathi (2015) destaca que a internet das coisas (IoT) possibilita a conexão de dispositivos como máquinas industriais, aparelhos móveis e computadores. Traz maior eficiência aos processos e serviços, possibilitando menor interação humana e permitindo visualização e controle independente da distância que o cliente se encontra, podendo acessar via internet pelos computadores e até mesmo smartphones.

HIRAL, MINESH e SHAIKH (2017) destaca que o programa Blynk é uma plataforma IoT, apresenta código aberto (open source) que acessa através do aplicativo Blynk por smartphones iOS ou Android. Desta forma criam-se interfaces gráficas de um projeto, programação de ações dos atuadores do campo, sendo compatível com Arduinos.

Os projetos desenvolvidos podem se comunicar com o Blynk através da rede Wi-Fi, ethernet, bluetooth, serial e BLE através de Shields dos específicos tipos de comunicação. O Blynk tem uma vasta gama de opções em sua interface gráfica, permite criar botões, eventos que basicamente atribuem condições caso uma variável seja alcançada, temporizadores, display, vídeos, tabelas, gauge para leitura de dados, por exemplo, de sensores, históricos e gráficos. A Figura 1.11 ilustra as características do Blynk.

<span id="page-29-0"></span>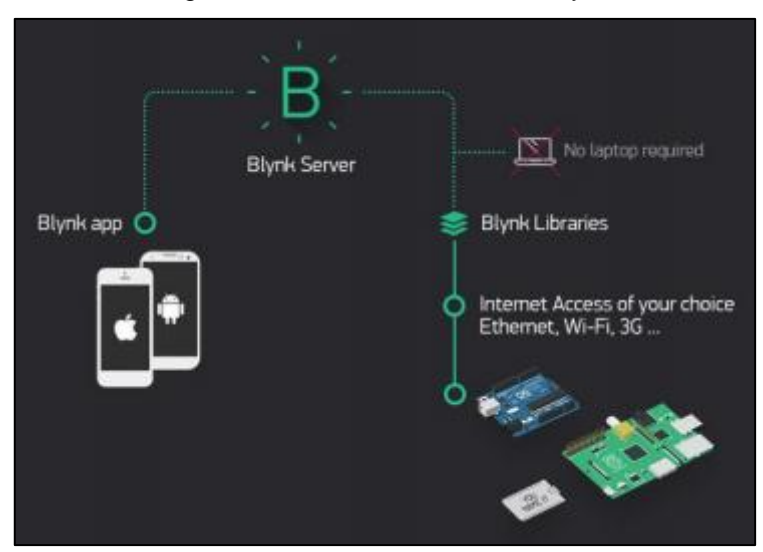

Figura 1.11 – Características do Blynk

Fonte: www[.blogmasterwalkershop.com.br,](http://blogmasterwalkershop.com.br/) 2019

#### <span id="page-30-0"></span>**2 METODOLOGIA**

Neste capítulo encontram-se descritos métodos e técnicas utilizadas para desenvolver e construir o projeto intitulado Sistema de Controle para Horta Hidropônica. Trata-se de uma pesquisa aplicada que é desenvolvida nas dependências da Fatec São Bernardo do Campo e nas residências dos integrantes do grupo.

Dentre os vários autores que tratam da metodologia científica, Prodanov e Freitas (2013) destacam que a metodologia é o caminho a percorrer para o desenvolvimento de uma pesquisa. Enfocam que os métodos são procedimentos amplos do raciocínio e as técnicas são procedimentos que operacionalizam os métodos mediante instrumentos adequados.

Severino (2013) enfatiza que a preparação metódica e planejada de um trabalho científico supõe uma sequência de etapas que compreendem: determinação do tema-problema e justificativa, levantamento da bibliografia referente ao tema, leitura e documentação desta bibliografia após esta seleção, construção lógica do trabalho.

A preparação metódica está diretamente ligada ao tipo de pesquisa que se pretende realizar, utilizando técnicas que estão em sintonia com os assuntos abordados. As técnicas dão base para forma correta para elaboração do projeto, que são procedimentos que encadeiam o raciocínio para uma metodologia de aplicação prática.

A construção da redação do TCC tem como base o Manual de Normalização de Projeto de Trabalho de Graduação da Fatec SBC (2017) que se encontra amparado nas normas da ABNT. O trabalho é escrito em uma linguagem simples, concisa e terminologia adequada.

#### <span id="page-31-1"></span>**2.1 O tema-problema, justificativa e fluxograma**

O trabalho que se intitula Sistema de Controle para Horta Hidropônica tem como objetivo desenvolver um sistema microcontrolado com Arduino, permitindo a medição e controle de variáveis como temperatura, umidade, pH da água e comparar com as condições ideais para o cultivo da alface. Possibilita o usuário receber informações do ambiente de cultivo através do sistema supervisório. Há também um sistema controlado de refrigeração e alimentação de nutrientes para a plantação, mantendo o ambiente ideal para o cultivo.

Justifica-se por não necessitar de mão de obra constante, é controlada a distância através do sistema supervisório, as condições climáticas externas não interferem no cultivo, menor consumo de água se comparado com cultivo tradicional de solo, maior produtividade e consequentemente maior lucratividade em menor tempo, melhor qualidade de vida do consumidor e produtor pelo menor uso de agrotóxico e impacto ao meio ambiente.

Para a construção do projeto utilizam-se sensores, acrílico, canos de PVC e componentes elétricos. O controle se realiza por meio de Arduino UNO para receber e controlar informações recebidas pelos sensores. Após verificação dos dados e leitura dos parâmetros pré configurados, ligam-se os sistemas que alteram e tornam ideais as condições. O sistema fica em um ciclo que monitora e controla as variáveis sempre que necessário para tomar as providencias corretas, conforme ilustra Figura 2.1.

<span id="page-31-0"></span>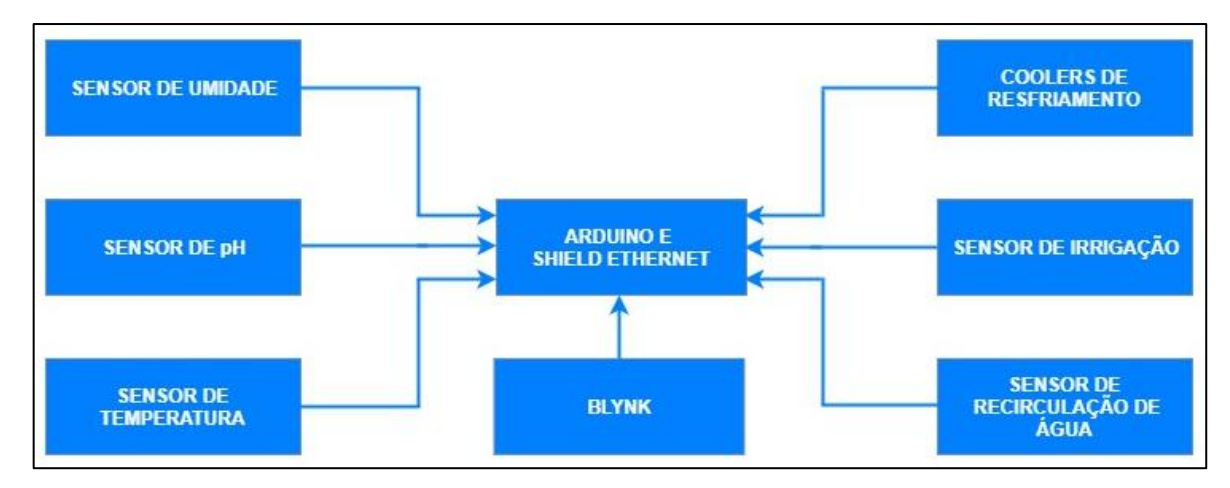

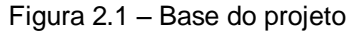

Fonte: Autoria própria, 2019

Para melhor entendimento e compreensão do projeto, o mesmo é apresentado em um fluxograma, conforme ilustra a Figura 2.2.

<span id="page-32-0"></span>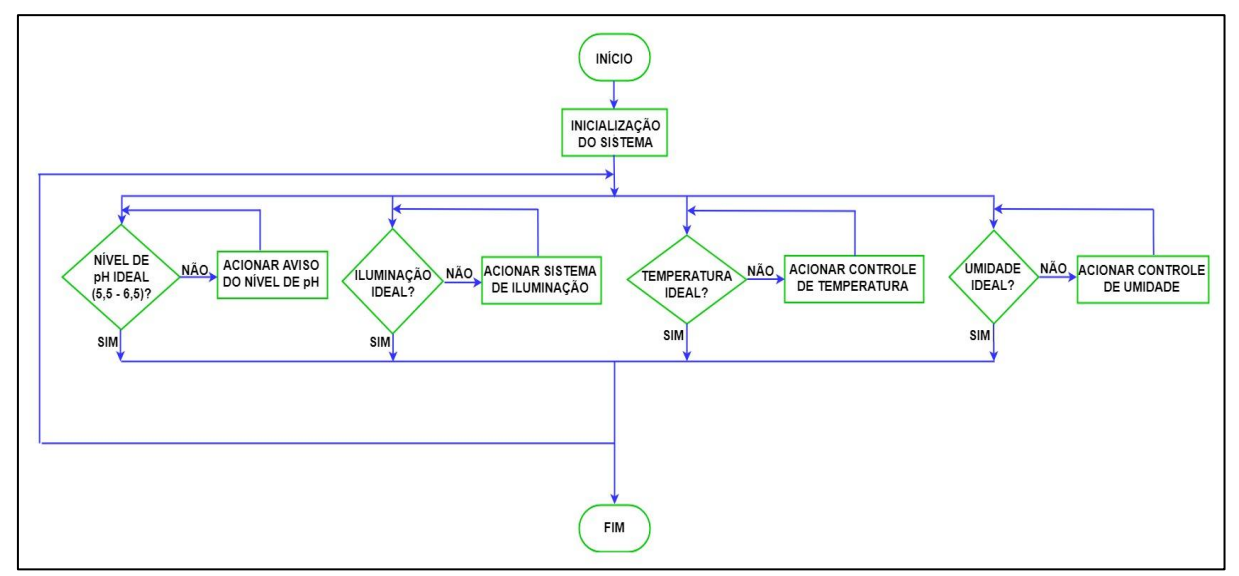

Figura 2.2 – Fluxograma do projeto

Fonte: Autoria própria, 2019

O fluxograma representado pela Figura 2.2 descreve o ciclo de funcionamento do projeto. O primeiro passo é iniciar o sistema, este faz a leitura de entradas e saídas e do programa pré-gravado no Arduino para execução do ciclo. Após a inicialização identifica-se se há alface nos recipientes da estrutura, caso esta condição seja verdadeira inicia-se a sequência de etapas de controle das condições ideais do ambiente e solução nutritiva.

As etapas de controle são controladas através do Arduino por meio de comparações. O Arduino verifica os dados do sistema que são temperatura, umidade, iluminação, nível de pH e condutividade, que são obtidos através dos sensores e rotinas programadas.

### <span id="page-32-1"></span>**2.2 Cronograma das atividades desenvolvidas**

Durante o quinto e sexto semestre desenvolvemos conteúdos referentes à Fundamentação teórica e Metodologia, baseados nos estudos levantados pelos integrantes do projeto juntamente ao orientador. Durante o semestre comparecemos

as orientações e produzimos de acordo com as mesmas partes do trabalho que são: Introdução, Fundamentação Teórica, Metodologia e Referências.

Na Introdução foram apresentados os objetivos, justificativas e um breve contexto do assunto abordado. No Capítulo 1 - Fundamentação teórica é apresentado o assunto de forma aprofundada, baseando-se em bibliografias de autores renomados, manuais, catálogos de empresas e sites especializados. Com relação à Metodologia, é apresentado o tema problema, justificativa, fluxogramas e um cronograma de atividades desenvolvidas, por fim todas referências são devidamente anexadas ao final do projeto.

O cronograma desenvolvido pelos integrantes do projeto contém as informações referentes a data de determinada atividade e sua relação com o projeto proposto. A coluna 1 denominada "orientação" compõe qualquer atividade realizada com a supervisão de algum orientador. Coluna 2 "desenvolvimento da monografia do projeto", atividade na qual os integrantes anexam todas as informações coletadas através das pesquisas sobre o tema. No item 3 "desenvolvimento da apresentação de slides" é montada a apresentação com base nas informações da monografia. Item 4, os professores responsáveis fazem a avaliação e correção da monografia. O item 5 é composto pela apresentação gerada no item 3 que se destinada à banca de TCC. Por fim no item 6 é verificado as correções propostas pela banca, como é ilustrado na Figura 2.3

<span id="page-34-0"></span>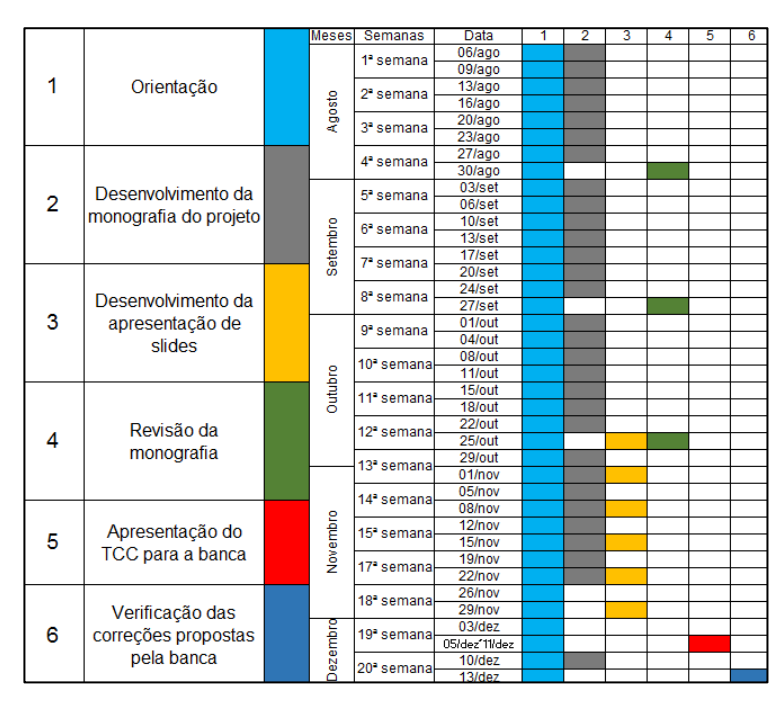

Figura 2.3 – Cronograma de atividades

Fonte: Autoria própria, 2018

<span id="page-34-1"></span>O cronograma das atividades desenvolvidas no sexto semestre de 2019 encontra-se na Figura 2.4.

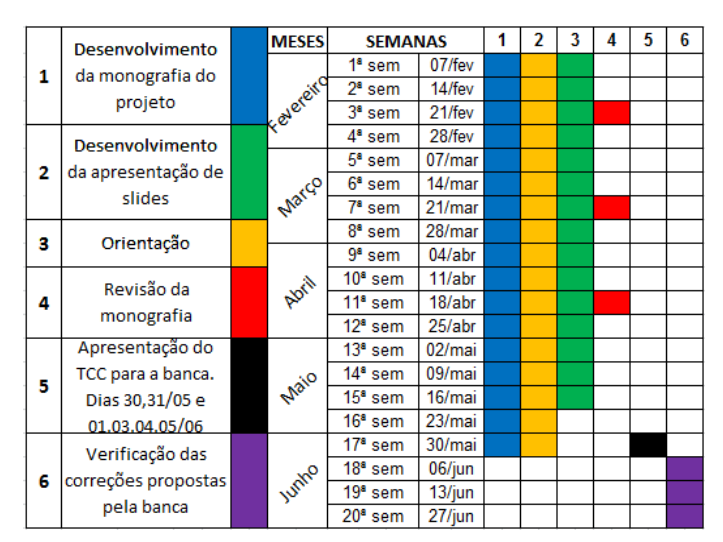

Figura 2.4 – Cronograma de atividades do sexto semestre

#### **2.3 Etapas teóricas e físicas para o desenvolvimento do projeto**

Após delimitar o tema-problema, justificativa e descrição de funcionamento do sistema e fluxograma, parte-se para as seguintes etapas:

Fonte: Autoria própria, 2019

Primeira etapa: reunião dos integrantes do grupo com orientador para traçar diretrizes de como efetuar as pesquisas sobre o tema proposto. O orientador fez uma explanação geral sobre o assunto e deu ideias de como efetuar as pesquisas teóricas. Marcou, obrigatoriamente, um dia por semana para o grupo apresentar o andamento das pesquisas.

Segunda etapa: levantamentos bibliográficos disponíveis na biblioteca da FATEC SBC, em sites especializados provenientes de arquivo PDF, manuais e catálogos de empresas.

Terceira etapa: após levantamento bibliográfico, as mesmas foram selecionadas, de acordo com o tema e fez-se a construção do Capítulo 1 – Fundamentação teórica e referências. A bibliografia tem como objetivo referenciar as teorias descritas por autores renomados.

Quarta etapa: levantamento de materiais a serem utilizados no projeto. Pesquisas de preços em sites e lojas especializadas. Estudo da viabilidade econômica. Aquisição dos materiais conforme Tabela 2.1.

| Componentes                             | Quantidade       | Valor em reais |
|-----------------------------------------|------------------|----------------|
| Placa de acrílico 40x40 cm              | 6                | 350,00         |
| Tubo de PVC 3/4" e 1.1/2"               | 3 <sub>m</sub>   | 40,00          |
| Cotovelo 1.1/2"                         | $\overline{2}$   | 16,00          |
| Luvas                                   | 3                | 20,00          |
| Bomba d'água                            | $\overline{2}$   | 58,00          |
| Cantoneira                              | 8                | 20,00          |
| Silicone                                | 1                | 12,00          |
| <b>Shield Ethernet</b>                  | 1                | 120,00         |
| <b>Nutrientes</b>                       | 1                | 20,00          |
| Mudas de alface                         | 6                | 10,00          |
| Cooler                                  | $\overline{2}$   | 100,00         |
| Madeira MDF                             | 2 m <sup>2</sup> | 50,00          |
| Solenoide                               | $\overline{2}$   | 90,00          |
| Placa de Peltier                        | $\overline{2}$   | 50,00          |
| Sensor de pH                            | 1                | 140,00         |
| Sensor de umidade e temperatura (DTH11) | 1                | 15,00          |
| Módulo relé                             | $\overline{2}$   | 100,00         |
| Fita de LED                             | 5 <sub>m</sub>   | 50,00          |
| <b>TOTAL DE GASTOS:</b>                 | R\$ 1261,00      |                |

Tabela 2.1 – Materiais para construção do projeto

Fonte: Autoria própria, 2019

Quinta etapa: confecção da parte estrutural do sistema em madeira MDF e a caixa de acrílico para sustentar a água da estufa. Faz-se as junções dos canos de PVC para passagem da água e solução aquosa até as raízes da alface.

Sexta etapa: junção de todos os componentes eletrônicos em uma base de madeira, distribuição dos fios pelo sistema. Instalação dos sensores dentro da estuda, sendo eles: medidor de pH, sensor de condutividade, 2 minibombas d'água e cooler de resfriamento e ventilação.

Sétima etapa: preparo e distribuição da solução nutritiva, instalação de uma minibomba d'água para transportar a solução aquosa pelo sistema.

Oitava etapa: programação do Arduino em linguagem C, montagem da interface do supervisório Blynk destinado ao uso em celulares. Baixa-se o app Blynk pela Play Store e cria-se uma conta no aplicativo com um endereço de e-mail.

Nona etapa: instalação de fitas LED na parte inferior da tampa de madeira, e conexão da fiação pela estufa.

Décima etapa: cultivo da alface em solo e na estufa hidropônica, testes de crescimento da alface e comparação entre os dois cultivos.

Décima primeira etapa: integração das partes envolvendo estrutura do sistema, componentes eletrônicos, programação do Arduino, do app Blynk e testes de funcionamento.

### <span id="page-37-1"></span>**3 DESENVOLVIMENTO DO PROJETO**

Neste capítulo encontra-se passo a passo a construção e o desenvolvimento do projeto intitulado Sistema de Controle para Horta Hidropônica.

<span id="page-37-0"></span>Para melhor compreensão do projeto a Figura 3.1 ilustra o finalizado.

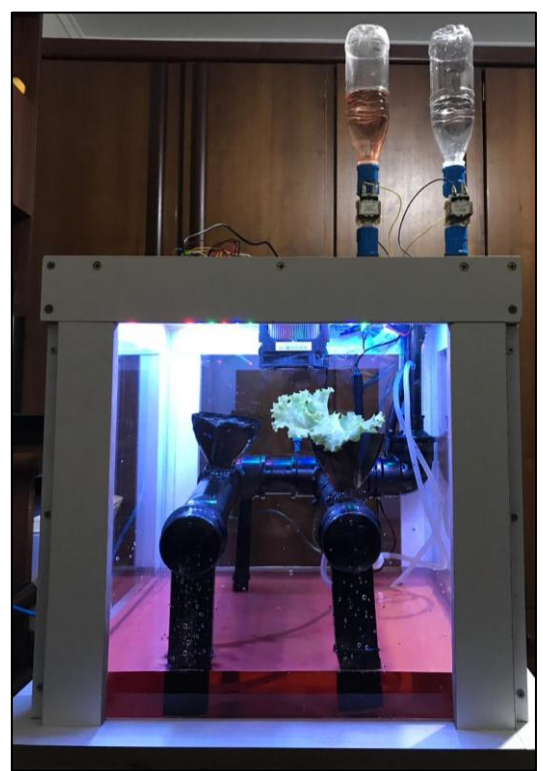

Figura 3.1 – Projeto finalizado

Fonte: Autoria própria, 2019.

Inicia-se seu funcionamento com a inserção da muda no tubo de PVC e essa muda tem seu ambiente controlado de acordo com a característica de cultivo da hortaliça previamente escolhida. Com o desenvolvimento da hortaliça a temperatura, umidade, pH da solução aquosa e a quantidade de nutrientes vão modificando. A estufa tem a capacidade de cultivar diversas hortaliças, porém, para o teste prático opta-se pelo uso da alface por ter crescimento médio de 30 dias, obtendo resultados de forma mais rápida. Os sensores são responsáveis por fazer a leitura das variáveis e encaminhá-las ao sistema de controle Blynk e ao microcontrolador que efetua as devidas modificações que a determinada hortaliça necessita. O ciclo se repete até que a hortaliça se encontra em condições próprias para a colheita.

O desenvolvimento e construção do projeto estão amparados nos seguintes tópicos:

- Montagem da parte estrutural da estufa;
- Sistemas de abastecimento, ventilação e resfriamento;
- Sistema de iluminação LED;
- Programação do aplicativo Blynk com o Arduino;
- Integração das partes e teste geral de funcionamento;
- Cultivo da alface em solo e na estufa hidropônica;
- Obstáculos e soluções.

## <span id="page-38-1"></span>**3.1 Montagem da parte estrutural da estufa**

Inicialmente constrói-se uma caixa de acrílico com a finalidade de comportar o sistema líquido, cujas dimensões são de 400mm x 400mm x 400mm, sendo impermeabilizada com silicone para que não haja vazamento da solução aquosa, além de proteger a hortaliça cultivada do ambiente externo. A Figura 3.2 ilustra a caixa de acrílico confeccionada.

<span id="page-38-0"></span>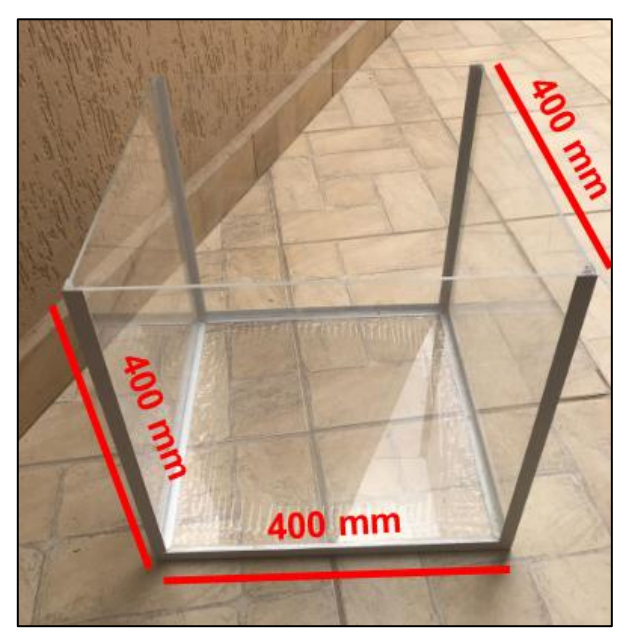

Figura 3.2 - Caixa de acrílico

Fonte: Autoria própria, 2019

A seguir é confeccionada uma estrutura de madeira MDF para dar sustentação a caixa de acrílico impedindo colisões, tornando a estufa mais segura de

rupturas, danos e maior facilidade no transporte. Sua base possui 505 mm de comprimento, 505 mm de largura e 35 mm de espessura com madeira MDF. As laterais são compostas por 8 placas de madeira MDF e 4 cantoneiras de alumínio fixadas com parafusos de rosca soberba. A Figura 3.3 ilustra a estrutura de apoio.

<span id="page-39-0"></span>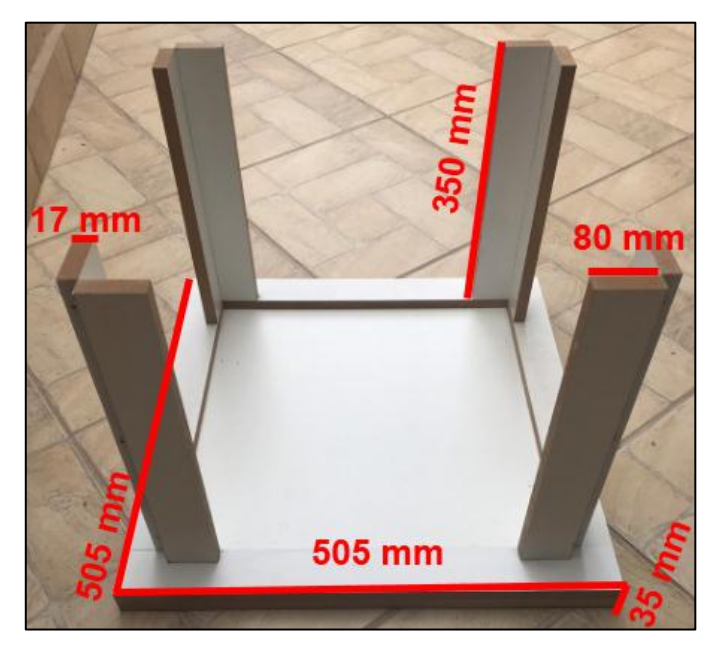

Figura 3.3 - Estrutura de madeira

Fonte: Autoria própria, 2019

Após a confecção da caixa da estrutura de madeira MDF, coloca-se em seu interior a caixa de acrílico. Na parte interna dessa caixa são colocados os seguintes componentes: 2 tampões de Ø 1.1/2" com um furo em cada, 2 tubos de PVC Ø 1.1/2" com 330 mm de comprimento, 2 cotovelos Ø 1.1/2";1 "T" Ø 1.1/2", 1 redutor Ø 1.1/2" para  $\varnothing$  3/4", 1 tubo  $\frac{3}{4}$ " com 300 mm de comprimento, 2 apoios frontais com 120 mm de altura e 2 apoios traseiros com 150 mm de altura.

Os tubos de PVC têm por finalidade conduzir a solução aquosa pelas raízes, nutrindo as hortaliças. Os de 1.1/2" recebem dois furos de 35 mm de diâmetro em cada tubo, os quais recebem a muda de hortaliça para seu cultivo, possuindo distância de 105 mm entre si.

Na parte inferior dos canos utiliza-se cola quente para fixar os calços de madeira nos canos de PVC para que o mesmo fique com uma inclinação de

<span id="page-40-0"></span>aproximadamente 10º. Nas extremidades dos canos têm-se luvas de 1.1/2" com 1 furo em cada com diâmetro de 5 mm na parte superior, mantendo o fluxo da solução aquosa constante nos tubos de PVC. A Figura 3.4 ilustra o sistema de vedação e a estrutura em cano PVC.

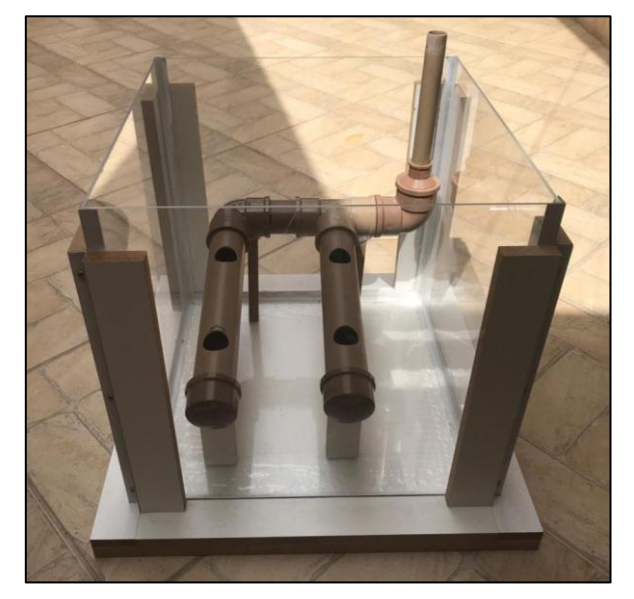

Figura 3.4 - Estrutura da estufa

Fonte: Autoria própria, 2019

### <span id="page-40-1"></span>**3.2 Sistemas de abastecimento, ventilação e resfriamento**

Utiliza-se dois reservatórios para armazenagem de água e solução aquosa respectivamente, utiliza-se garrafas PET com um furo na parte que está virada para cima com a finalidade de encher os reservatórios. Instala-se um solenoide 3/4 DC 12 V em cada reservatório sendo responsáveis pela liberação ou barramento de fluxo dos líquidos. Estás solenoides estão rosqueadas em luvas nos canos de PVC de ¾".

Para conexão dos reservatórios de abastecimento com os dutos de irrigação, faz-se um furo no canto superior direito da tampa (vista superior) para a passagem do tubo de PVC que abastece o sistema com água ou solução aquosa. A Figura 3.5 ilustra o sistema que transporta água ou solução aquosa para a estufa.

Fonte: Autoria própria, 2019

Coloca-se dois coolers de computador no centro da tampa da estufa em conjunto de um dissipador de calor e duas pastilhas peltier para o resfriamento do sistema, quando necessário, o mesmo possui dimensões de 75 mm de diâmetro. A Figura 3.6 ilustra os coolers de resfriamento instalados na tampa da estufa.

<span id="page-41-1"></span>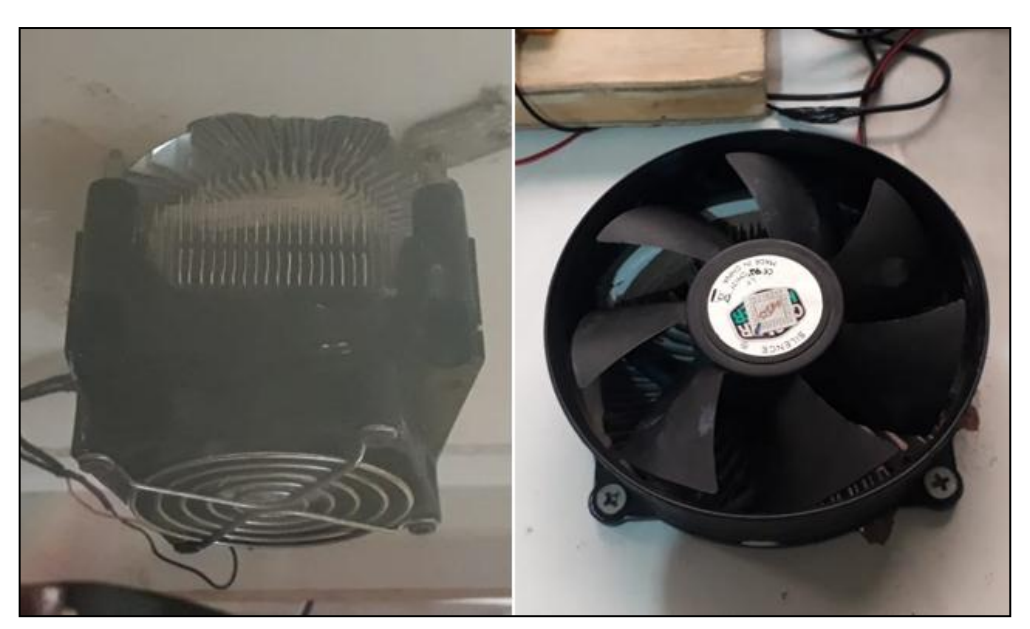

Figura 3.6 – Coolers de resfriamento

Fonte: Autoria própria, 2019

<span id="page-41-0"></span>Figura 3.5 – Reservatório de água e solução aquosa

Para o reservatório de abastecimento faz-se o preparo da solução nutritiva, que é responsável por direcionar os devidos nutrientes as hortaliças cultivadas na estufa. Utiliza-se dois produtos para composição da solução, o fertilizante mineral misto e o mineral simples, ambos são em pó e possuem os nutrientes ideais para o desenvolvimento da hortaliça cultivada.

Dilui-se água nas devidas proporções conforme as recomendações do fabricante, que são de 33 gramas NPK (nitrogênio, fósforo e potássio) que é o fertilizante mineral misto e 25 gramas de nitrato de cálcio que é o fertilizante mineral simples em um total de 50 litros de água. Essa mistura deve ser homogenia, dissolvendo totalmente os produtos. A Figura 3.7 ilustra os fertilizantes NPK e o nitrato de cálcio.

<span id="page-42-0"></span>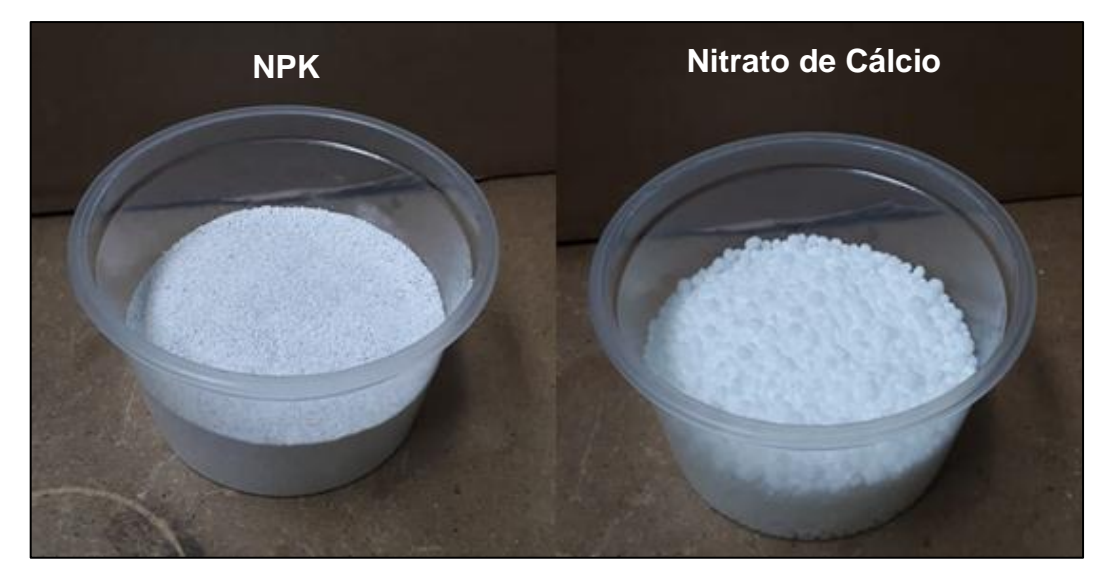

Figura 3.7 – Fertilizantes NPK e o Nitrato de Cálcio

Fonte: Autoria própria, 2019.

Após a separação dos fertilizantes na quantidade adequada, dilui-se o NPK em um litro de água até a solução ficar totalmente homogenia e com a cor avermelhada. Em outro recipiente dilui-se o nitrato de cálcio (bolinhas brancas) em um litro de água, a mistura deve dissolver até a solução ficar homogenia. Com as duas soluções dissolvidas e homogenias, mistura-se as duas proporções no mesmo recipiente com 50 litros. A Figura 3.8 ilustra a solução nutritiva em um recipiente de 15 litros.

<span id="page-43-0"></span>Figura 3.8 – Solução nutritiva

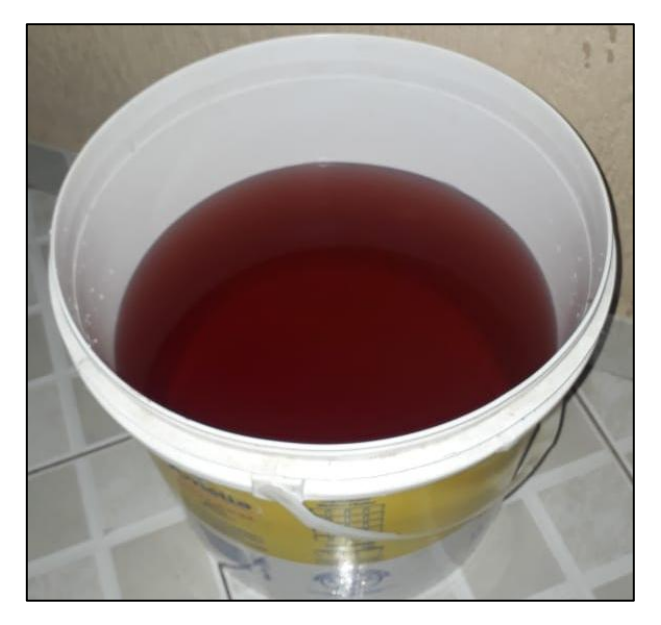

Fonte: Autoria própria, 2019.

Uma moto bomba d'água transporta a solução aquosa para fora do sistema quando a mesma não atender as especificações da hortaliça plantada, uma segunda moto bomba é responsável pela circulação da solução aquosa presente na caixa de acrílico, que se enche devido aos furos nas luvas dos canos PVC mantendo um fluxo contínuo. Utiliza-se uma moto bomba de 5 V com uma vazão de água de 1,5 l/min tendo as dimensões de 43,5x23x30mm por atender as necessidades da construção do protótipo. A Figura 3.9 ilustra a bomba d'água e suas dimensões.

<span id="page-43-1"></span>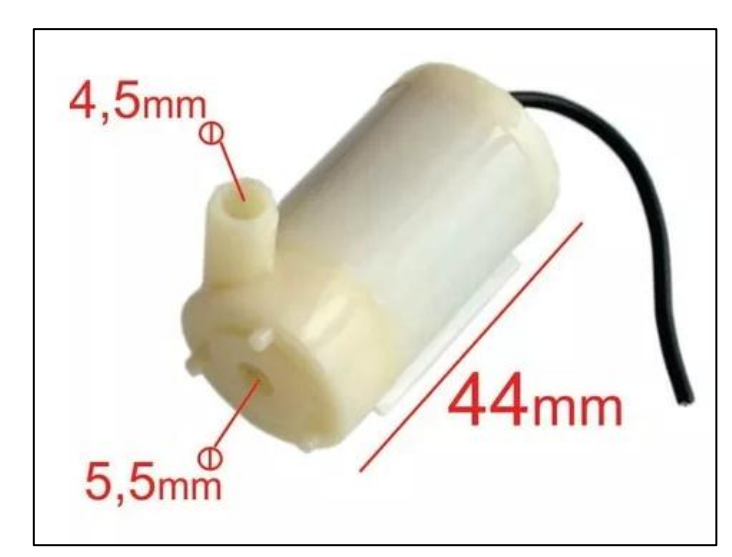

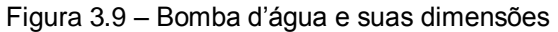

Fonte: www.eletrodex.com.br, 2019

### <span id="page-44-1"></span>**3.3 Sistema de iluminação LED**

Dando sequência, dá-se início ao sistema de iluminação para obter maior qualidade no produto final no menor tempo possível. Inicia-se a instalação do sistema de iluminação de LEDs, colocando-se na parte interna da tampa as fitas de LEDs localizada a 300 mm das hortaliças, com essa altura as hortaliças não ficam prejudicadas e cobre a área total do plantio, fornecendo fótons de maneira equilibrada. Conforme fundamentação teórica, as cores têm grande influência no crescimento das hortaliças, por isso as fitas de LEDs acionam nas cores verde, azul e vermelho, que são selecionadas de acordo com os parâmetros do supervisório para maior qualidade do produto. A Figura 3.10 ilustra a tampa do sistema com as fitas de LED.

<span id="page-44-0"></span>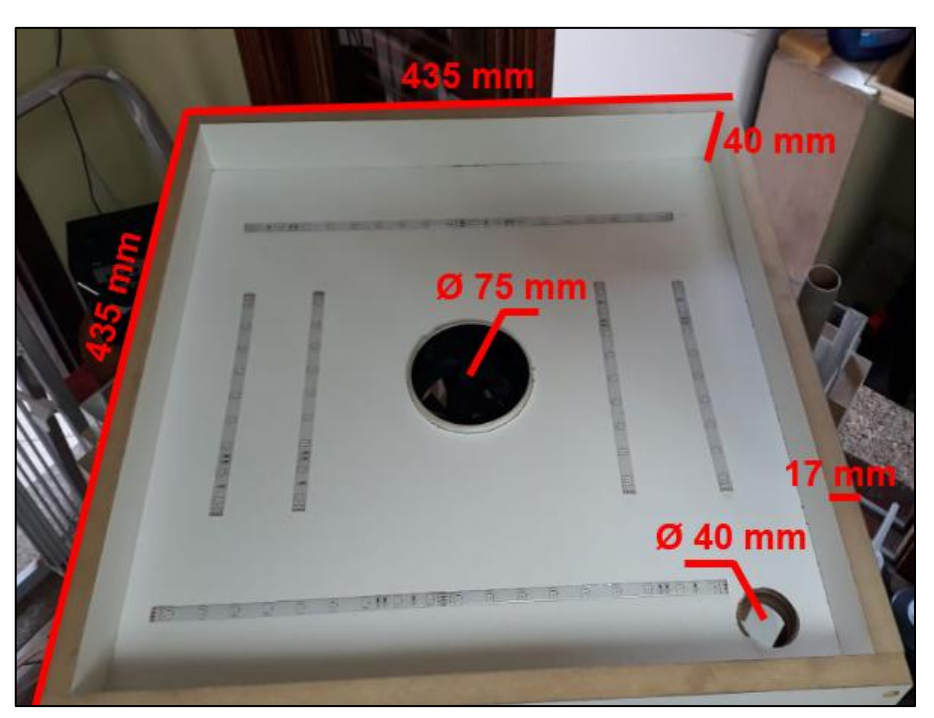

Figura 3.10 – Tampa da estufa com fitas de LED

Fonte: Autoria própria, 2019

#### <span id="page-44-2"></span>**3.4 Programação do aplicativo Blynk com o Arduino**

Dando segmento, dá-se início a programação de comunicação do Arduino com o Blynk através do Shield Ethernet onde no site da Blynk encontra-se uma biblioteca para comunicação do Arduino com a plataforma Blynk. Em seguida faz-se a programação do sensor de temperatura e umidade, para isto é necessário efetuar

instalação da biblioteca do sensor DTH no IDE do Arduino. Na biblioteca encontra-se para todos os tipos de sensor do modelo, feito isto aplica-se as instruções especificas para a leitura do sensor e amostragem no aplicativo Blynk.

Para integração do sensor de pH, cria-se o cálculo para converter o número de bits e tensão para um valor de pH a ser mostrado no aplicativo Blynk. Utiliza-se instruções da biblioteca de comunicação entre o Arduino e o aplicativo criando pinos virtuais como variáveis para mostrar o valor do pH. A programação do Arduino se encontra no Apêndice A.

Após a confecção do programa em C inicia-se a montagem da interface do supervisório Blynk destinado ao uso em celulares. Baixa-se o app Blynk pela Play Store, cria-se uma conta no aplicativo com um endereço de e-mail.

Com o aplicativo instalado no celular, dentro da aba New Project, insere-se o título do novo arquivo como Horta\_Alface na lacuna Project Name, em seguida definese o tipo do hardware por meio de seleção na lacuna adequada, que no caso é Arduino UNO. Em seguida é posto o tipo de conexão, utiliza-se Ethernet, porém pode-se utilizar Wi-Fi, bluetooth, BLE e USB. Feito as etapas descritas, clica-se em Create para salvar as configurações. Em seguida envia-se um token ao e-mail cadastrado para segurança do projeto que está sendo elaborado, dando sequência, é aberta uma página vazia, automaticamente, local que é montado o sistema supervisório. A Figura 3.11 ilustra as primeiras configurações do aplicativo.

<span id="page-46-0"></span>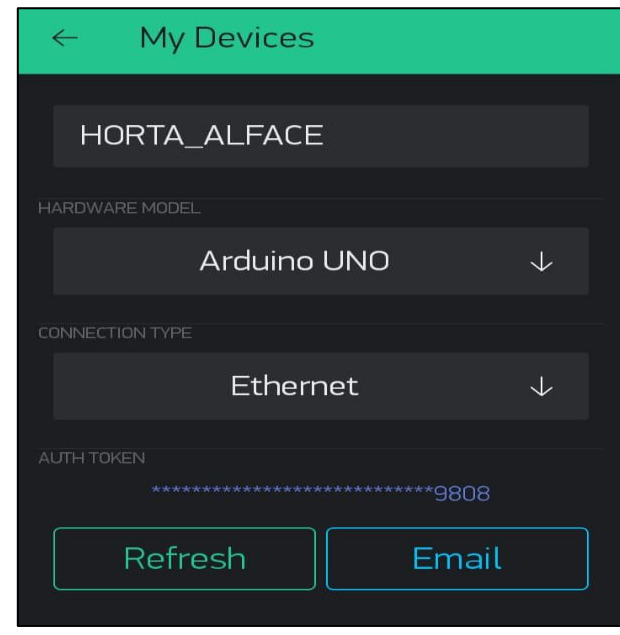

#### Figura 3.11 – Primeiras configurações do aplicativo

Fonte: Autoria própria, 2019

Para que haja comunicação entre o Blynk e o Arduino ao criar o projeto, clicase no canto superior direito que deve abrir uma página com o hardware escolhido e uma luz verde deve ser acessa na aba com o nome do projeto. Como ocorreu o esperado, a conexão foi obtida com sucesso.

Ao clicar na área de trabalho do aplicativo abre-se um menu com as opções de barra de ferramentas das variáveis como itens de controle (botão, slider, joystick e timer), display e temporizador. Utiliza-se, primeiramente, o display denominado Gauge que tem como função armazenar, automaticamente, toda mensagem do hardware no servidor Blynk, não requerendo que a aplicação esteja aberta em seu celular.

Ao criar a aplicação com os itens selecionados na barra de ferramentas, clicase sobre a mesma que foi escolhida para abrir uma aba de configuração. Na aba Gauge insere-se o Título da variável, no caso utiliza-se Temperatura. Na aba Input denomina-se quais pinos o sensor de temperatura está conectado, e estabelece-se os valores da escala, por exemplo: 0 a 100 ou 0 a 1023, utiliza-se a escala de 0 a 50 para temperatura. A aba Label define qual o sufixo ou a unidade de medida, neste caso é em ºC. Regula-se o tamanho e a cor da fonte, bem como a taxa de leitura de dados, que faz a medição da variável em determinada faixa de tempo.

<span id="page-47-0"></span>Para as variáveis de umidade, pH e condutividade, utiliza-se o mesmo modo de construção que é feito com a temperatura, cria-se um Gauge e insere as devidas variáveis para cada tipo de leitura. A Figura 3.12 ilustra a aba de configuração do Gauge.

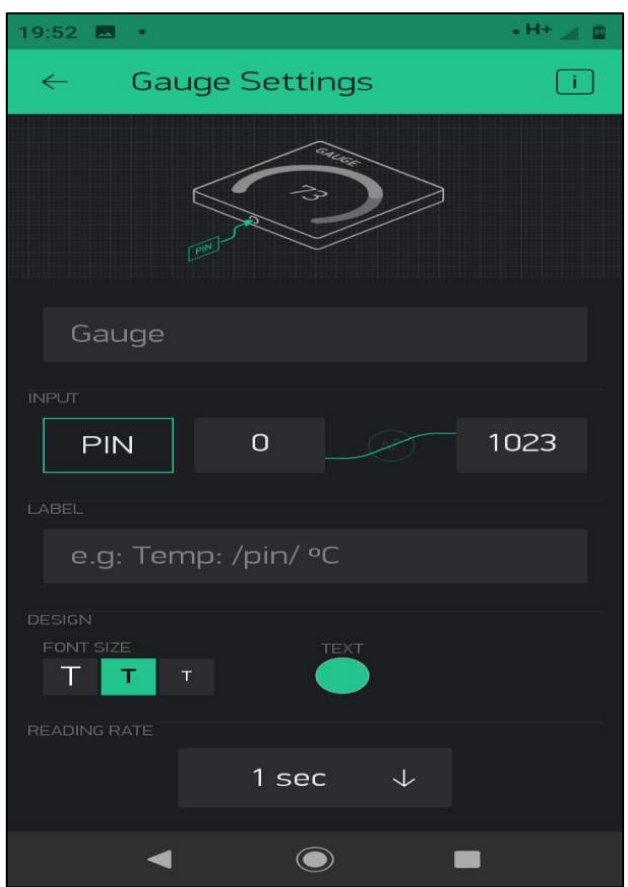

Figura 3.12 – Aba de configuração do Gauge

Fonte: Foto de arquivo pessoal, 2019

Após as configurações clica-se na área de trabalho para abrir o menu. A barra de opções é aberta e clica-se em Eventor, local que define o que acontece se, por exemplo, a temperatura baixar ou subir mais do que o estipulado, acionando saídas e podendo até enviar notificações no celular, twitter ou e-mail. Em seguida, seleciona o pino que aciona a condição necessária para correção, no caso da temperatura o cooler de resfriamento e as condições para que ele seja corrigido, conforme ilustra a Figura 3.13.

<span id="page-48-0"></span>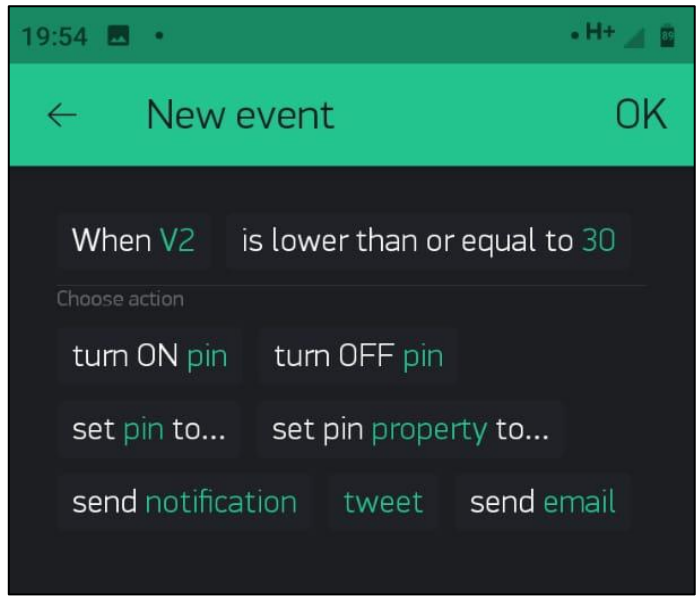

Figura 3.13 – Eventos que podem ocorrer no processo

Fonte: Autoria própria, 2019

Depois de finalizar as configurações, roda-se as aplicações com os sensores conectados em seus devidos pontos de leitura de dados, os gráficos são mostrados em tempo real com as variáveis de temperatura, umidade, pH e condutividade. O layout do gráfico pode ser alterado pelo usuário conforme for a necessidade, essas modificações geram novos gráficos que mantém as informações salvas como históricos de dados, conforme ilustra a Figura 3.14.

<span id="page-48-1"></span>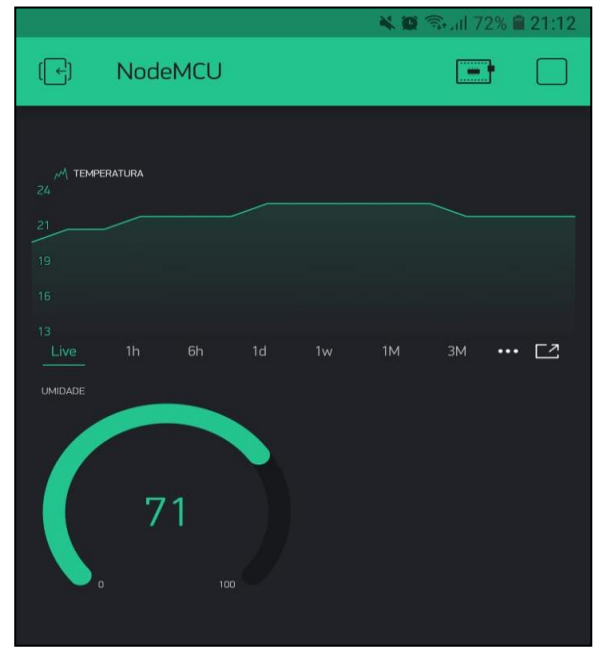

Figura 3.14 – Gráficos das variáveis temperatura e umidade

Fonte: Autoria própria, 2019

### <span id="page-49-1"></span>**3.5 Integração das partes e teste geral de funcionamento**

Após a montagem da estrutura mecânica e dos componentes elétricos, realiza-se a integração das partes, fixando-se as bombas d'água, sensor dht11 na parede da caixa de acrílico com fita dupla face e fitas hellerman. Na estrutura de PVC fixa-se o sensor de pH próximo à entrada da solução nutritiva. A Figura 3.15 ilustra as minibombas d'água, sensor DTH11 e o sensor de pH.

<span id="page-49-0"></span>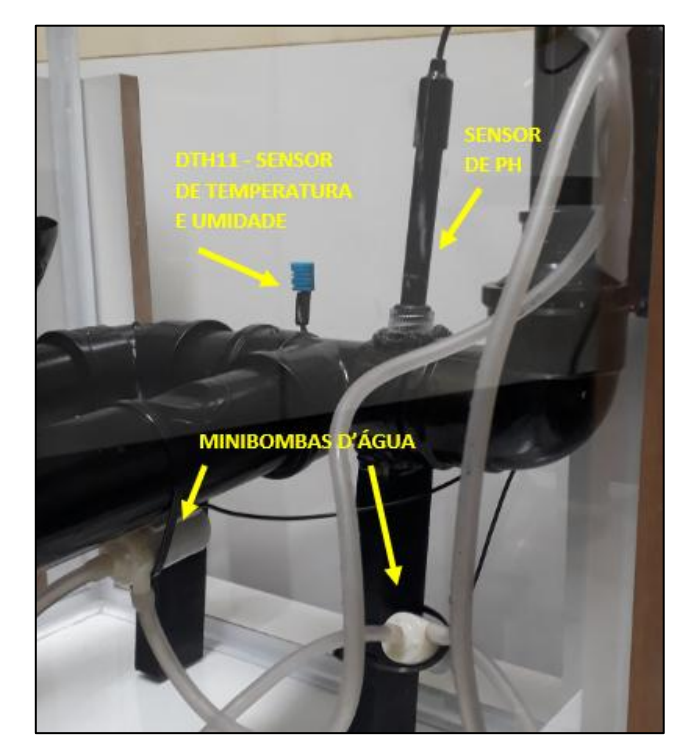

Figura 3.15 – Minibombas d'água, sensor DTH11 e sensor de pH

Fonte: Autoria própria, 2019

Feito a montagem dos LEDs na parte interna da tampa, os mesmos são testados para que cada cor possa ser devidamente utilizada no momento em que se faz necessário. Os fios são conduzidos por um furo na tampa da estufa até os módulos relés. A Figura 3.16 ilustra as cores presentes na estufa.

<span id="page-50-0"></span>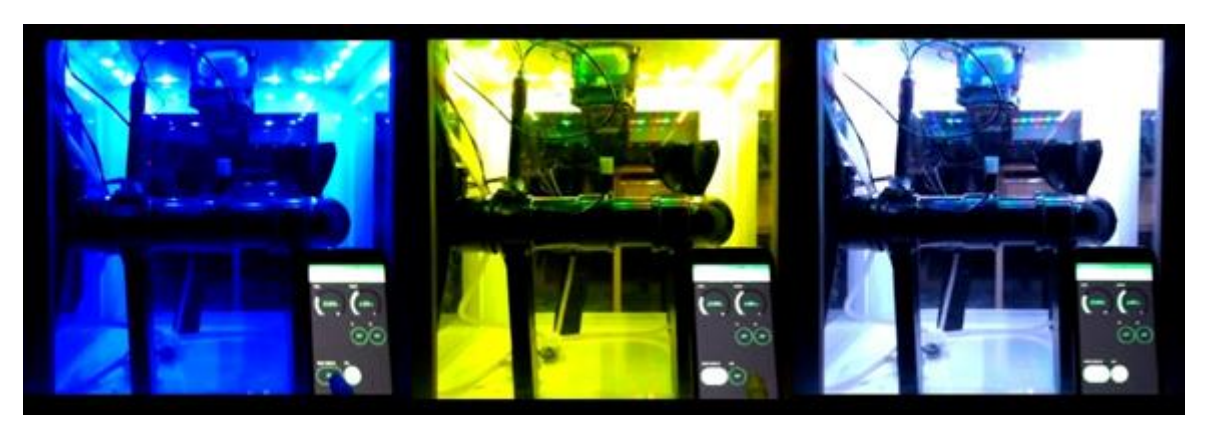

Figura 3.16 - Cores presentes na estufa

Fonte: Autoria própria, 2019

Faz-se uma placa de circuito impresso com as fontes de 3 V, 5 V e 12 V para alimentação dos sensores, coolers, pastilhas peltier, bombas e solenoides desta forma tendo uma melhor organização do circuito de alimentação. Corta-se uma placa de madeira para fixação com parafusos rosca soberba dos módulos relés, Arduino UNO com Shield Ethernet, hardware do sensor de pH e da placa de circuito impresso que ficam ao lado do projeto, estes conectam-se por meio de soquetes de encaixe macho/femea. A Figura 3.17 ilustra a placa de circuito impresso.

<span id="page-50-1"></span>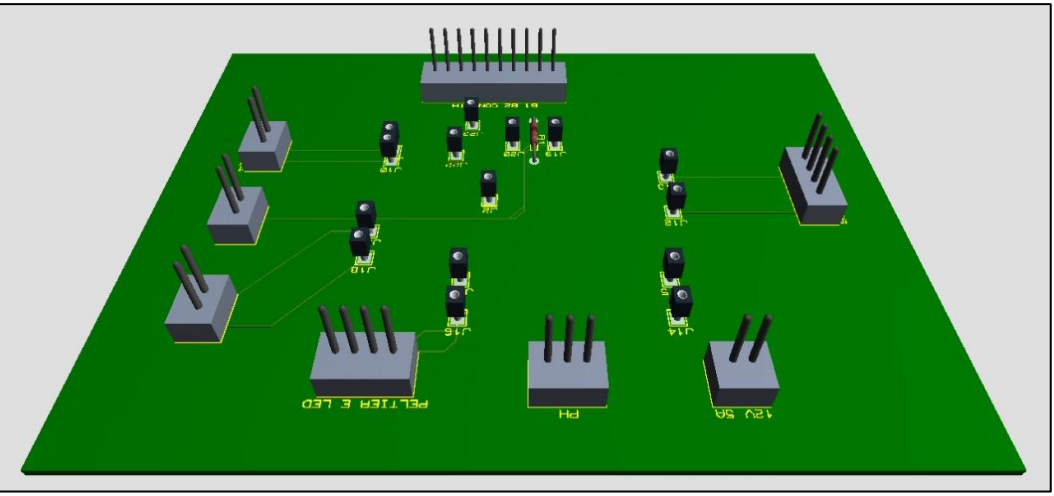

Figura 3.17 – Placa de circuito impresso

Fonte: Autoria própria, 2019

Faz-se a ligação dos elementos que estão dentro da caixa de acrílico como sensores, bombas, collers, pastilhas peltier e LEDs em um conector com encaixe macho/femea para quando forem feitas manutenções possa ser desconectado os sistemas, sem afetar ligações ou estrutura, e ao religar, esta volta a funcionar

normalmente. O mesmo é feito para toda a integração do circuito com a estrutura. A Figura 3.18 ilustra a placa de madeira com os módulos e os demais componentes.

<span id="page-51-0"></span>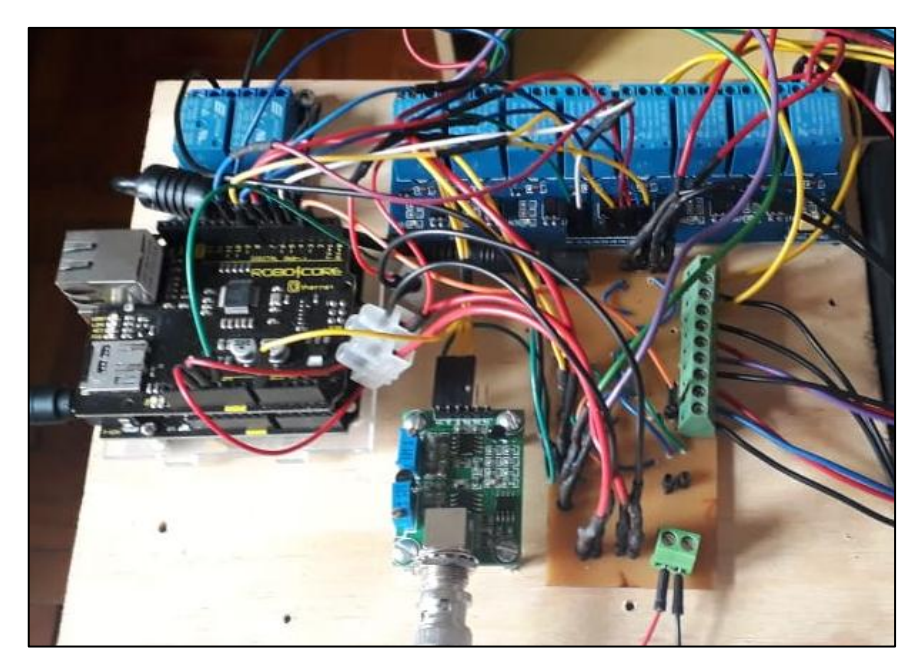

Figura 3.18 – Placa de madeira com os módulos e demais componentes

Fonte: Autoria própria, 2019

### <span id="page-51-1"></span>**3.6 Cultivo da alface em solo e na estufa hidropônica**

Dando sequência, inicia-se o cultivo da alface na forma tradicional (cultivo em solo) fora da estufa, a fim de colher dados para a comparação com o cultivo hidropônico dentro da estufa, com as variáveis controlas por meio do sistema supervisório. Utiliza-se apenas um recipiente com terra adubada e quatro mudas de alface, ambiente ameno, diariamente são regadas no período de 43 dias. A Figura 3.19 ilustra o crescimento da alface em seis períodos de tempos.

<span id="page-52-0"></span>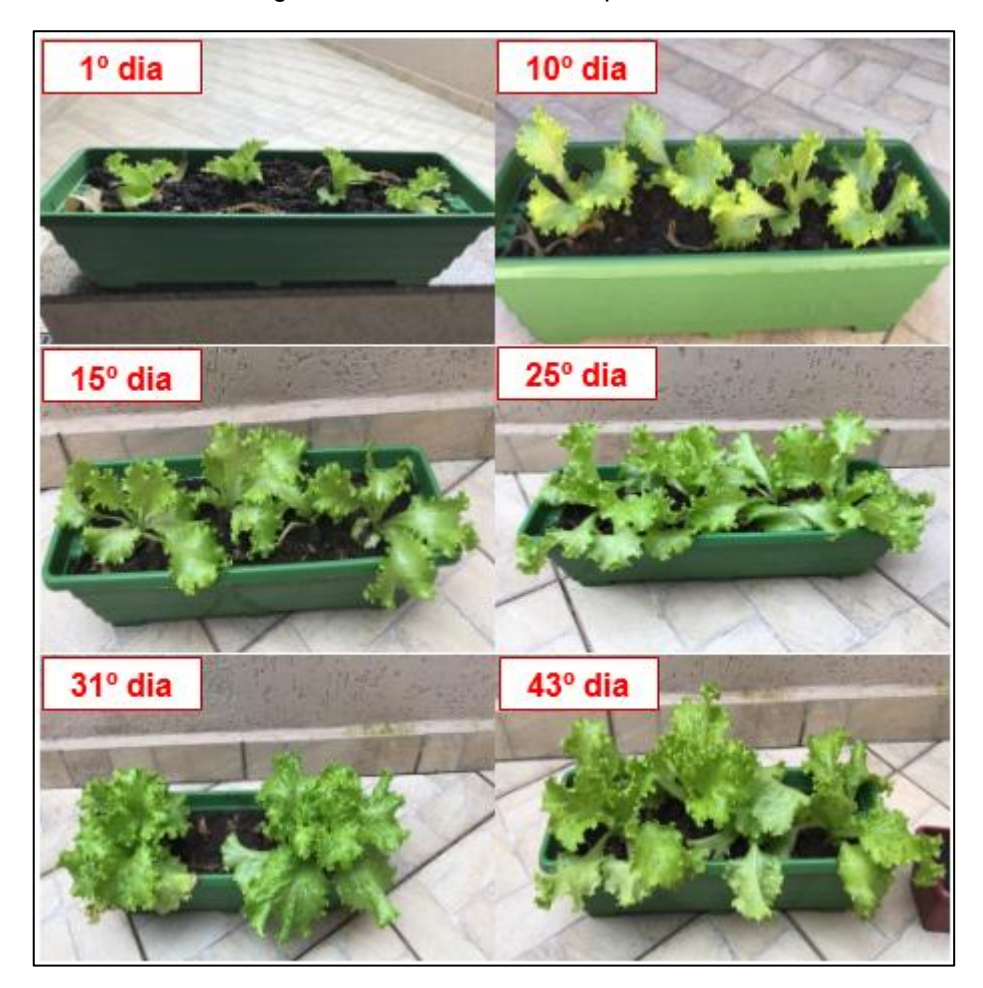

Figura 3.19 – Cultivo em solo por 43 dias

Fonte: Autoria própria, 2019.

Inicialmente coloca-se as mudas de alface nos bocais de cultivo que são fixados nos canos de PVC, estes por sua vez, conduzem os nutrientes necessários para a hortaliça através da solução aquosa. Os recipientes que comportam as mudas de alface possuem uma malha de tecido, impedindo que a muda escoe pelo cano, porém possui profundidade suficiente para que a solução aquosa atinja as raízes da alface. A Figura 3.20 ilustra o recipiente com a malha e as mudas recém instaladas.

<span id="page-53-0"></span>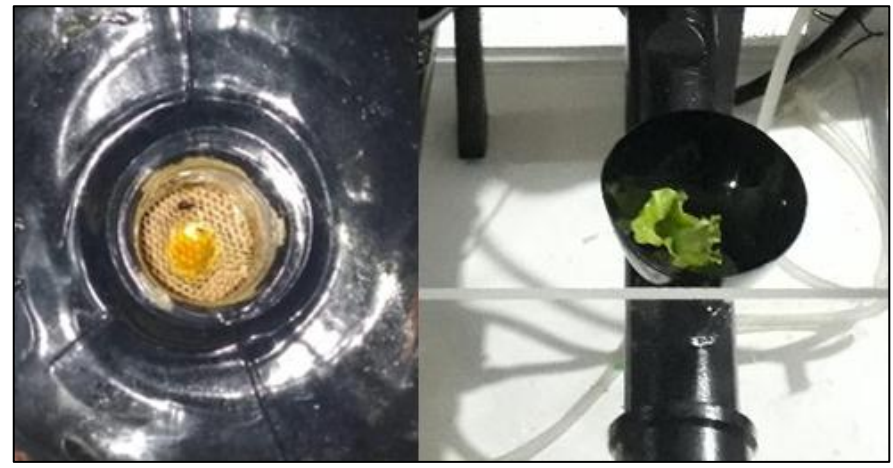

Figura 3.20 – Malha de tecido e mudas recém-plantadas

Fonte: Autoria própria, 2019

Após o plantio das mudas de alface, o sistema de irrigação permanece ligado por 5 minutos e 10 desligado. O intervalo sem circulação da solução aquosa é importante para que as raízes possam absorver os nutrientes de forma adequada sem excesso. Os LEDs alternam entre as cores azul, branco e verde, cada uma com seu respectivo objetivo, como foi abordado na fundamentação teórica. A umidade deve permanecer em torno de 70%. O tempo entre o plantio e a colheita, estima-se entre 25 e 30 dias.

<span id="page-53-1"></span>1ª semana: as mudas crescem cerca de 5 cm e evoluem conforme o esperado, este crescimento é devido as condições ideais da estufa para o cultivo da alface. A Figura 3.21 ilustra a alface com 7 dias de cultivo.

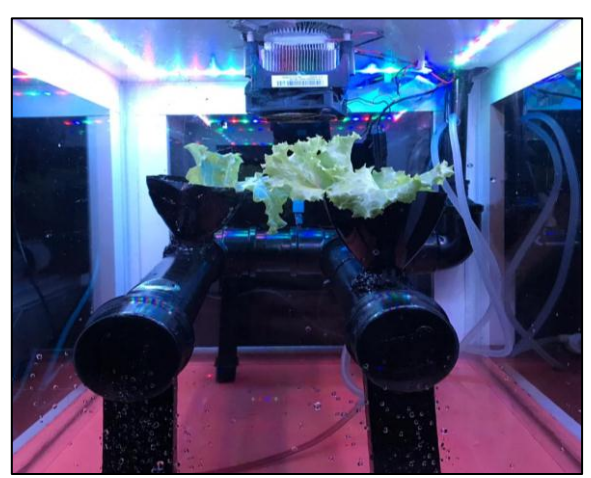

Figura 3.21 – Alface com 7 dias de cultivo

Fonte: Autoria própria, 2019

2ª semana: as alfaces apresentam altura de 10 cm aproximadamente, as condições das variáveis e qualidade da solução aquosa são mantidas nos mesmos parâmetros definidos anteriormente. Observa-se um leve crescimento das folhagens enrugadas, característica da alface crespa. A Figura 3.22 ilustra a alface com 14 dias de cultivo.

<span id="page-54-0"></span>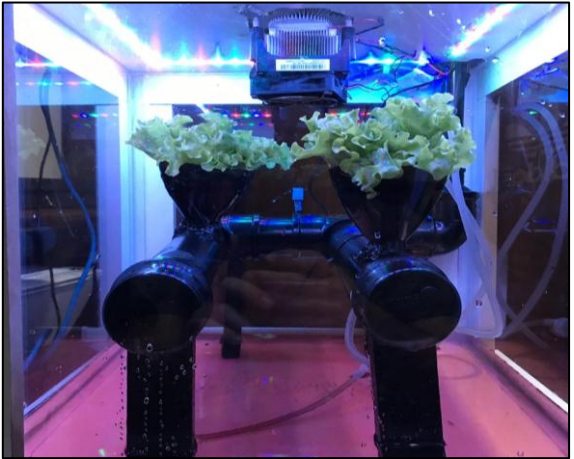

Figura 3.22 – Alface com 14 dias de cultivo

Fonte: Autoria própria, 2019

<span id="page-54-1"></span>3ª semana: as alfaces continuam a crescer e atingem a altura de 15 cm, as folhas crespas tornam-se maiores e com o tom de cor verde mais forte do que as apresentadas nas mudas. A Figura 3.23 ilustra a alface com 21 dias de cultivo.

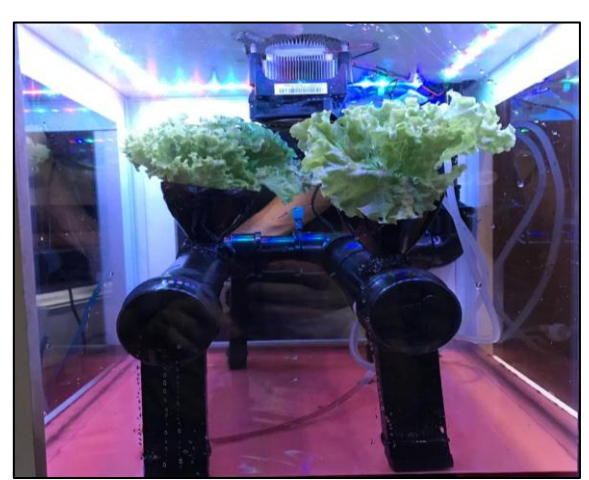

Figura 3.23 – Alface com 21 dias de cultivo

Fonte: Autoria própria, 2019

<span id="page-55-0"></span>4ª semana: as alfaces encontram-se em condições de colheita e prontas para transporte, comércio e consumo. Folhagens crespas e coloração verde presente em toda a alface como esperado, concluindo assim, o ciclo de plantio da alface na estufa hidropônica. A Figura 3.24 ilustra o produto final após 30 dias de crescimento.

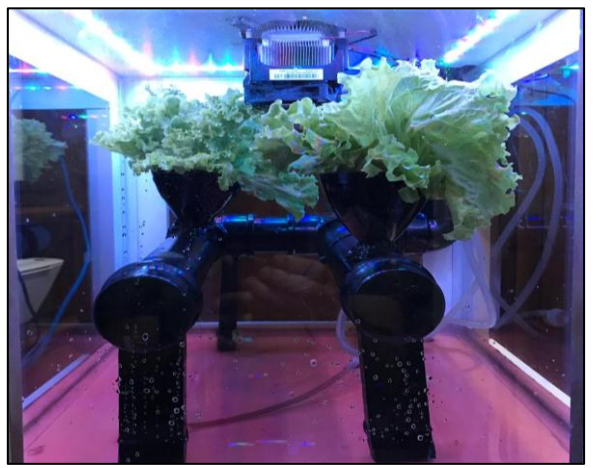

Figura 3.24 – Alface com 30 dias de cultivo

Fonte: Autoria própria, 2019

### <span id="page-55-1"></span>**3.7 Obstáculos e soluções**

Durante as etapas do desenvolvimento e construção do projeto, alguns obstáculos foram encontrados e as soluções foram solucionadas por meio de pesquisas, conhecimentos dos integrantes do grupo e orientação de professores.

Obstáculo 1: a caixa de acrílico apresentou vazamento no primeiro teste com água, devido a sua vedação.

Solução: as arestas da caixa foram revestidas com cantoneiras de alumínio e silicone, desta forma os vazamentos foram solucionados.

Obstáculo 2: o sensor de pH apresentou variações de leitura nas primeiras tentativas de utilização.

Solução: pesquisas e conversas com o prof. orientador, chegou-se à conclusão de que o instrumento necessita ser calibrado antes de sua utilização para que não haja variações nas leituras do pH.

Obstáculo 3: a taxa de comunicação entre o aplicativo e o Arduino por meio do módulo Wi-Fi ESP8266 é muito baixa, causou assim falha de conexão e erros de leitura.

Solução: após pesquisas, substituiu-se o módulo Wi-Fi ESP8266 por um Shield Ethernet para Arduino, melhorando assim a taxa de comunicação e os problemas de leitura foram sanados.

Obstáculo 4: o sistema de resfriamento feito com uma pastilha peltier não obteve a eficiência desejada.

Solução: após pesquisas e conversas com especialistas, concluiu-se que a utilização de duas pastilhas em serie possui um resultado muito mais efetivo e rápido.

### <span id="page-57-0"></span>**CONSIDERAÇÕES FINAIS**

O objetivo do trabalho que se intitula Sistema de Controle para Horta Hidropônica é desenvolver um sistema microcontrolado por Arduino, permitindo o cultivo de hortaliças na hidroponia. Justifica-se por cultivar hortaliças de forma diferente, possuindo as informações das variáveis como temperatura, umidade, pH da água em tempo real na estufa. Não necessita de mão de obra fixa no local, o sistema cuida dos problemas gerados no decorrer do plantio, exige do produtor somente a manutenção de *hardware*, maior lucratividade e produtividade a longo prazo, preserva o meio ambiente por não utilizar agrotóxicos.

Para a construção e desenvolvimento do projeto utilizam-se sensores, madeira MDF, placas de acrílico, canos de PVC e componentes elétricos, além da solução aquosa e as mudas de alface. Seu controle se realiza por meio do Arduino UNO para receber e controlar informações pelos sensores de temperatura e umidade, pH e condutividade.

As teorias pesquisadas são de suma importância para dar sustentação e concretização no desenvolvimento do projeto, principalmente conhecimentos sobre técnicas de cultivo de hortaliças através da hidroponia, integração dos sistemas eletrônicos, comunicação Ethernet com servidor e acesso via Wi-Fi para o aplicativo Blynk.

Os métodos e técnicas obtidos pela metodologia científica dão suporte para organizar e planejar as etapas que direcionam o caminho para o desenvolvimento do projeto.

O projeto proporcionou um vasto conhecimento sobre o cultivo na hidroponia. Os estudos adquiridos ao longo do curso e os captados pelas pesquisas foram fundamentais para confeccionar a estufa hidropônica. Com o desenvolvimento do projeto ampliou-se a visão sobre a automação, visto que ela pode ser implementada em diversos ramos do conhecimento, como sustentabilidade, economia de recursos naturais e qualidade de vida.

Como vantagens destacam-se a possibilidade de cultivar diversos tipos de hortaliças automaticamente, configurando uma plataforma IoT para através de um smartphone poder visualizar e controlar o cultivo. As plantas crescem em ambiente controlado livre dos efeitos climáticos e menor consumo de água e fertilizantes. As desvantagens se dão pelo alto investimento inicial, conhecimentos técnicos, dependência de energia elétrica e contaminação da solução nutritiva.

Durante o desenvolvimento do projeto deparou-se com alguns obstáculos com relação, principalmente, com o sensor de pH que não efetuava a leitura da forma adequada, a caixa de acrílico apresentou vazamento no primeiro teste com água, devido a sua vedação, falha na comunicação entre o módulo Wi-Fi e a aplicação, perda de eficiência no sistema de resfriamento. As soluções foram sanadas por meio de pesquisas, conhecimentos dos integrantes do grupo e orientação de professores.

Como sugestão de melhoria, destaca a instalação dos circuitos pela lateral da placa de acrílico, desta forma evitando possíveis danos ao circuito com os componentes eletrônicos. Ainda, como melhoria sugere-se a instalação de câmeras para visualização e acompanhamento em tempo real do crescimento da hortaliça em cultivo.

## **REFERÊNCIAS**

<span id="page-59-0"></span>ALBERONI, R. B. **Hidroponia. Como instalar e manejar o plantio de hortaliças dispensando o uso do solo – alface, rabanete, rúcula, almeirão, chicória, agrião.**  São Paulo: Nobel, 1998.

BANZI, Massimo. **Primeiros passos com o Arduino.** 1. ed. São Paulo: Novatec, 2011. 152 p.

BEZERRA NETO, E. & BARRETO, L.P. **Técnicas de cultivo hidropônico. Recife.**  UFRPE. 2000.

COELHO, Pedro Miguel Nogueira. **Rumo à indústria 4.0.** 2016. 62 f. Dissertação (Mestrado) - Curso de Engenharia Mecânica. Departamento de Engenharia Mecânica da Faculdade de Ciências e Tecnologia Universidade de Coimbra. Coimbra: UC, 2016.

DOUGLAS, J. S. **Hidroponia cultura sem-terra.** 6. ed. São Paulo: Nobel, 1997.

EPSTEIN, E. & BLOOM, A. **Nutrição mineral de plantas: princípios e perspectivas**. Londrina: Planta, 2006.

FURLANI, P. R.; SILVEIRA, L. C. P.; BOLONHEZI, D.; FAQUIM, V. **Cultivo hidropônico de plantas.** Campinas: Instituto Agronômico, 1999.

FURLANI, A.M.C. **Nutrição mineral. In: Kerbaiy, G.B. Fisiologia Vegetal**. v.1. Rio de Janeiro. Ed. Guanabara Koogan. 2004.

HIRAL, S. DOSHI; S. SHAH, MINESH; S. A. SHAIKH, UMAIR. **INTERNET of THINGS (IoT): INTEGRATION of BLYNK for DOMESTIC USABILITY**. 2017.

HORTA.INFO. **Como plantar alface**. 2018. Disponível em: <https://hortas.info/comoplantar-alface>. Acesso em: 23 ago. 2018.

MANUAL DE NORMALIZAÇÃO DE PROJETO DE TRABALHO DE GRADUAÇÃO – FATEC SBCAMPO. **Material didático para utilização nos projetos de trabalho de graduação dos cursos de tecnologia em automação industrial e informática.** São Bernardo do Campo: Fatec, 2017.

MADAKAM, Somayya; RAMASWAMY, R.; TRIPATHI, Siddharth. **Internet of Things (IoT): A Literature Review**. 2015.

MCROBERTS, M. **Arduino básico**. 2. ed. São Paulo: Novatec, 2015.

MEIOAMBIENTE.CULTURAMIX: **Tipos de agrotóxicos mais utilizados e perigosos.** 2013, **Disponível** em: <http://meioambiente.culturamix.com/agricultura/tipos-de-agrotoxicos-mais-utilizados -e-perigosos>. Acesso em: 23 ago. 2018.

PRODANOV, C.C.; FREITAS, E . C . **Metodologia do trabalho cientifico**: Mêtodos e técnicas da pesquisa e do trabalho científico. 2. ed. Rio Grande do Sul: Universidade Feevale, 2013.

REVISTA ÉPOCA NEGÓCIOS. **LED faz crescer verduras de boa qualidade como nenhuma outra tecnologia**. GLOBO, 2014. Disponível em: <https://epoca negocios.globo .com/Caminhos-para-o-futuro/Energia/noticia/2014/08/ led-fazcrescer-verduras-de-boa-qualidade-como-nenhuma-outra-tecnologia.html>. Acesso em: 23 ago. 2018.

ROBERTO, Luiz. **Hidroponia garante lucro no cultivo de hortaliças** . 2018. Disponível em: <https://www.em.com.br/app/noticia/agropecuario/2017/06/26/interna \_agropecuario,878988/hidroponia-garante-lucro-no-cultivo-de-hortalicas.shtml>. Acesso em: 26 set. 2018.

SANAGUA: **Tipos de agrotóxicos.** Disponível em: <http://sanagua.com.br/noticias /tipos-de-agrotoxicos-mais-utilizados-e-perigosos-183.html>. Acesso em: 23 ago. 2018.

SEVERINO, A. J. **Metodologia do trabalho científico**. 23. ed. rev. São Paulo: Cortez, 2013.

SOARES, I. **Alface; cultivo hidropônico.** Fortaleza: Editora UFC. 2002. 50p.

SOUZA, Suzani Cassiani. **Leitura e fotossíntese: proposta de ensino numa abordagem cultural**. 2000. 313 f. Tese de Doutorado em Ciências pela Universidade Estadual de Campinas. Faculdade de Educação. Campinas: UEC, 2000.

TORTURELI, Marcela Rocha. **Apostila de introdução à linguagem C.** 2009. - Universidade Federal de Juiz de Fora. Faculdade de Engenharia e Arquitetura. Juiz de Fora: UFJF, 2009.

THOMAZINI, Daniel; ALBUQUERQUE, Pedro Urbano Braga. **Sensores industriais fundamentos e aplicações** . 7. ed. São Paulo: Érica, 2010. 222 p.

VIDAL, Vitor. **Ethernet Shield W5100 com Arduino – Parte 1**. 2017. Ethernet Shield W5100 com Arduino – Parte 1. Disponível em [http://blog.eletrogate.com/ethernet](http://blog.eletrogate.com/ethernet-shield-w5100-com-arduino/)[shield-w5100-com-arduino/.](http://blog.eletrogate.com/ethernet-shield-w5100-com-arduino/) Acesso em: 14 mar. 2019.

VERGUEIRO MARTINS, Raul. **Iluminação artificial na hidroponia**. [S.l.: s.n.], 2018. 75 p. Disponível em: < http://www.hydor.eng.br/NEWSLETTERS/ILUMINA>. Acesso em: 04 nov. 2018.

# <span id="page-61-0"></span>**APÊNDICE A – PROGRAMAÇÃO DO MICROCONTROLADOR ARDUINO**

#define BLYNK\_PRINT Serial

#include <SPI.h> #include <Ethernet.h> #include <BlynkSimpleEthernet.h> #include <DTH.h>

Char auth [] = "e729ee12b64c4d14a72f5e306fc18223",

#define DHTPIN

```
#define DHTTYPE DHT11
```

```
DHT dht (DHTPIN, DHTTYPE);
BlynkTimer timerDHT;
BlynkTimer timerPH;
```

```
Void sendSensor ()
{
float h = dht.readHumidity ();
float t = dht.readTemperature ();
```

```
if (isnan(h) \parallel isnan(t) {
Serialprintln(Failed to read from DHT sensor!");
}
```

```
Blynk.virtualWrite(v5, h);
Blynk.virtualWrite(v6, t);
}
```

```
void sendPH ()
```
{

```
Int valorPH = analogRead (A0);
Double voltage = 5 / 1024.0 * valorPH;
Float Po = 7 + ((2.5 - \text{voltage}) / 0.18);Blynk.virtualWrite (V4, Po);
}
void setup ()
{
Serial.begin (9600);
Blynk.begin (auth);
dht.begin ();
timerDHT.setInterval (2000L, sendSensor);
timerPH.setInterval (1000L, sendPH);
}
void loop ()
{
Blyn.run ();
timerDHT.run ();
timerPH.run ();
}
```